# AWS CodeCommit **API Reference API Version 2015-04-13**

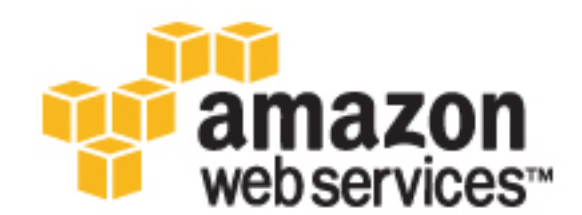

### **AWS CodeCommit: API Reference**

Copyright © 2017 Amazon Web Services, Inc. and/or its affiliates. All rights reserved.

Amazon's trademarks and trade dress may not be used in connection with any product or service that is not Amazon's, in any manner that is likely to cause confusion among customers, or in any manner that disparages or discredits Amazon. All other trademarks not owned by Amazon are the property of their respective owners, who may or may not be affiliated with, connected to, or sponsored by Amazon.

# **Table of Contents**

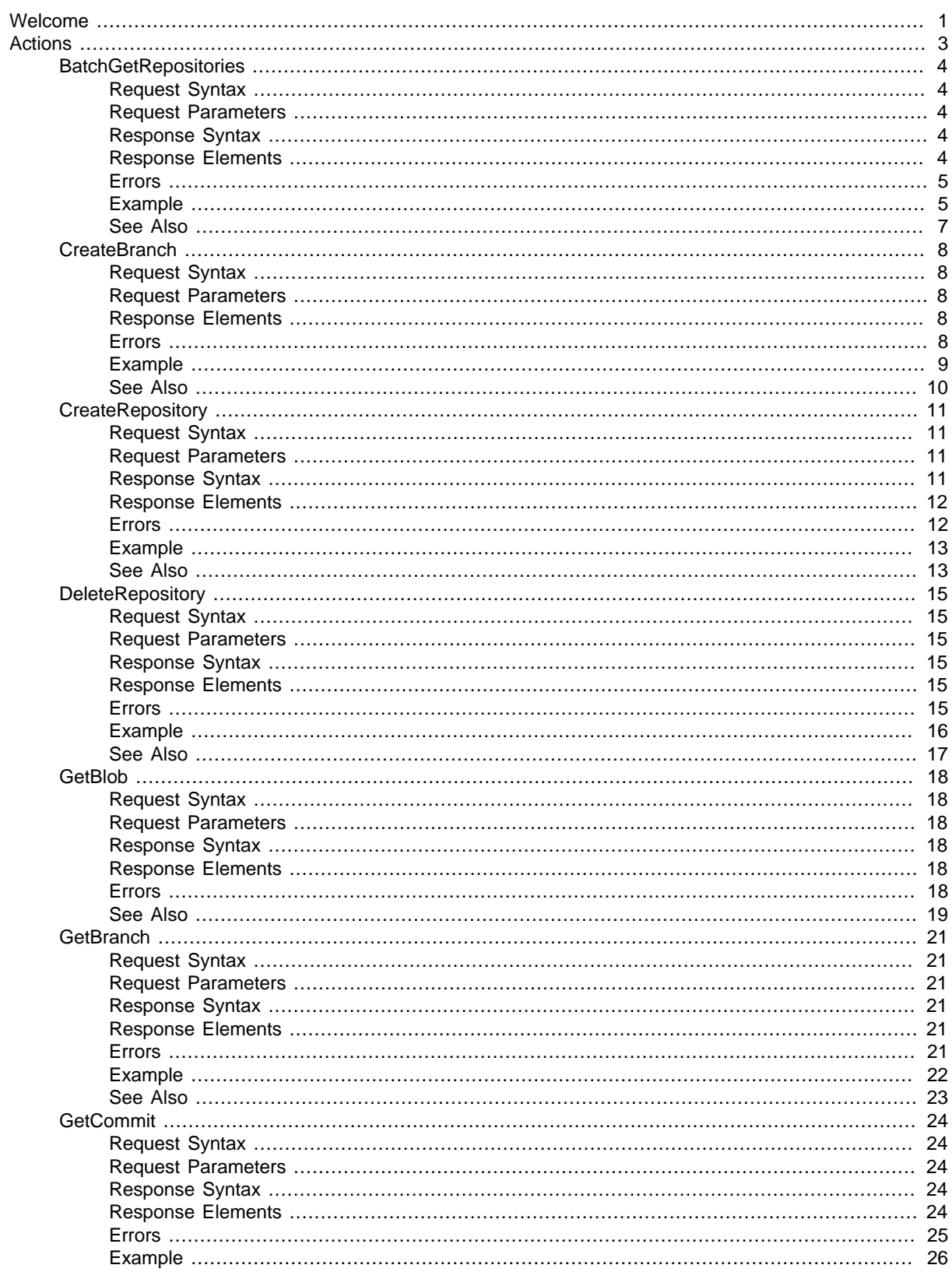

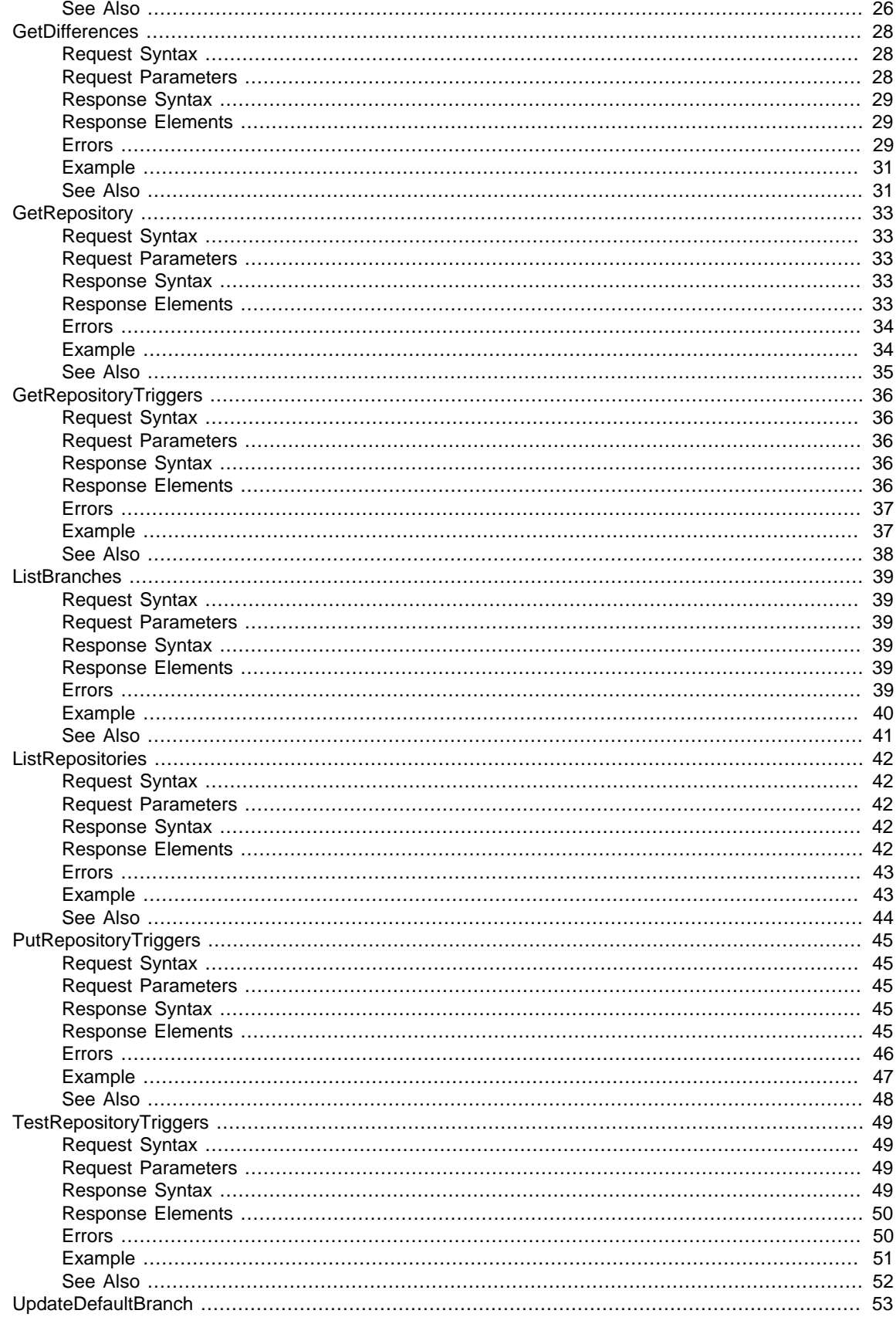

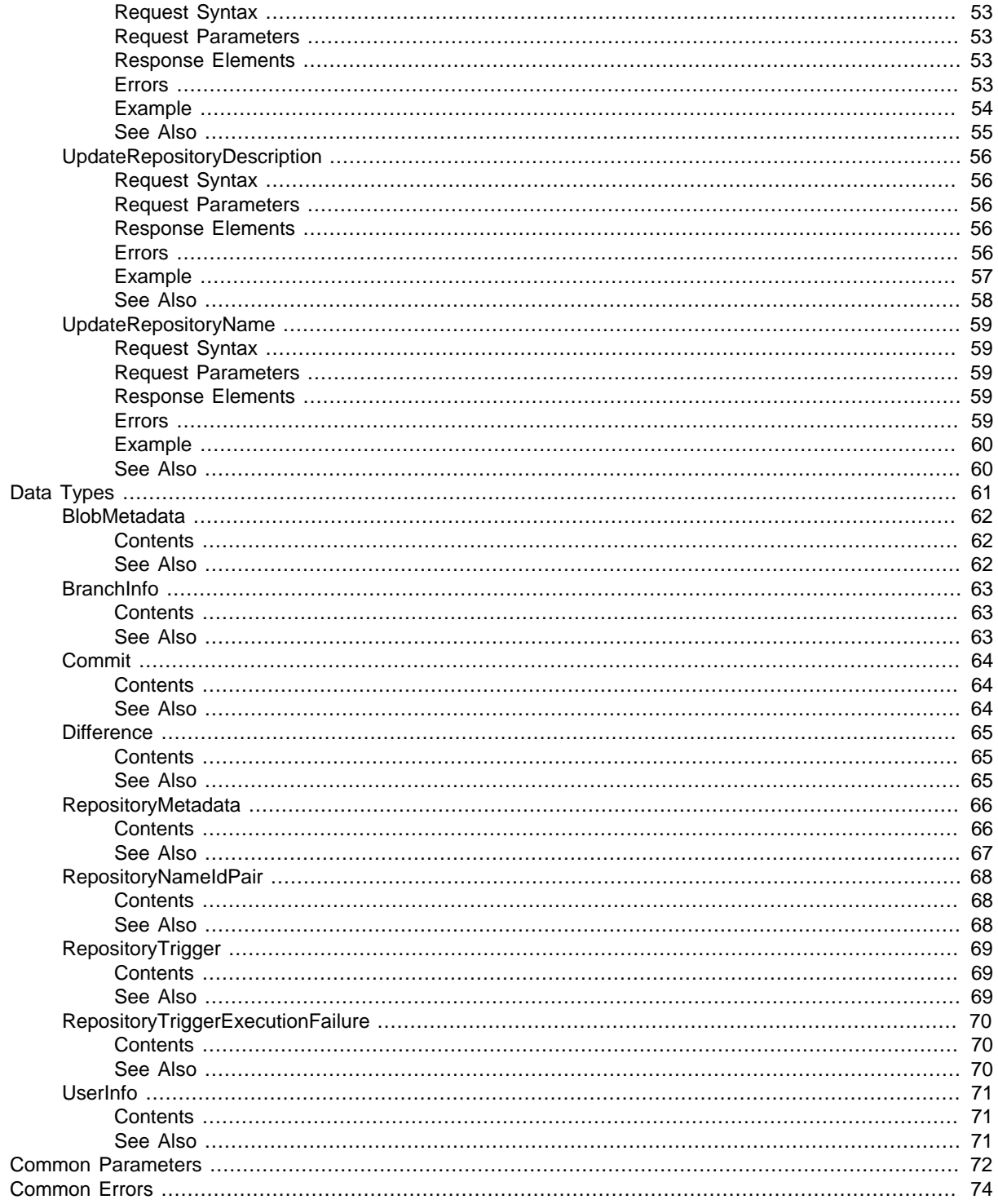

# <span id="page-5-0"></span>Welcome

This is the AWS CodeCommit API Reference. This reference provides descriptions of the operations and data types for AWS CodeCommit API along with usage examples.

You can use the AWS CodeCommit API to work with the following objects: Repositories, by calling the following:

- [BatchGetRepositories \(p. 4\),](#page-8-0) which returns information about one or more repositories associated with your AWS account
- [CreateRepository \(p. 11\),](#page-15-0) which creates an AWS CodeCommit repository
- [DeleteRepository \(p. 15\),](#page-19-0) which deletes an AWS CodeCommit repository
- [GetRepository \(p. 33\)](#page-37-0), which returns information about a specified repository
- [ListRepositories \(p. 42\),](#page-46-0) which lists all AWS CodeCommit repositories associated with your AWS account
- [UpdateRepositoryDescription \(p. 56\),](#page-60-0) which sets or updates the description of the repository
- [UpdateRepositoryName \(p. 59\)](#page-63-0), which changes the name of the repository. If you change the name of a repository, no other users of that repository will be able to access it until you send them the new HTTPS or SSH URL to use.

Branches, by calling the following:

- [CreateBranch \(p. 8\),](#page-12-0) which creates a new branch in a specified repository
- [GetBranch \(p. 21\)](#page-25-0), which returns information about a specified branch
- [ListBranches \(p. 39\),](#page-43-0) which lists all branches for a specified repository
- [UpdateDefaultBranch \(p. 53\)](#page-57-0), which changes the default branch for a repository

Information about committed code in a repository, by calling the following:

- [GetBlob \(p. 18\),](#page-22-0) which returns the base-64 encoded content of an individual Git blob object within a repository
- [GetCommit \(p. 24\),](#page-28-0) which returns information about a commit, including commit messages and author and committer information
- [GetDifferences \(p. 28\),](#page-32-0) which returns information about the differences in a valid commit specifier (such as a branch, tag, HEAD, commit ID or other fully qualified reference)

Triggers, by calling the following:

- [GetRepositoryTriggers \(p. 36\),](#page-40-0) which returns information about triggers configured for a repository
- [PutRepositoryTriggers \(p. 45\),](#page-49-0) which replaces all triggers for a repository and can be used to create or delete triggers
- [TestRepositoryTriggers \(p. 49\),](#page-53-0) which tests the functionality of a repository trigger by sending data to the trigger target

For information about how to use AWS CodeCommit, see the [AWS CodeCommit User Guide](http://docs.aws.amazon.com/codecommit/latest/userguide/welcome.html). This document was last published on February 15, 2017.

# <span id="page-7-0"></span>Actions

The following actions are supported:

- [BatchGetRepositories \(p. 4\)](#page-8-0)
- [CreateBranch \(p. 8\)](#page-12-0)
- [CreateRepository \(p. 11\)](#page-15-0)
- [DeleteRepository \(p. 15\)](#page-19-0)
- [GetBlob \(p. 18\)](#page-22-0)
- [GetBranch \(p. 21\)](#page-25-0)
- [GetCommit \(p. 24\)](#page-28-0)
- [GetDifferences \(p. 28\)](#page-32-0)
- [GetRepository \(p. 33\)](#page-37-0)
- [GetRepositoryTriggers \(p. 36\)](#page-40-0)
- [ListBranches \(p. 39\)](#page-43-0)
- [ListRepositories \(p. 42\)](#page-46-0)
- [PutRepositoryTriggers \(p. 45\)](#page-49-0)
- [TestRepositoryTriggers \(p. 49\)](#page-53-0)
- [UpdateDefaultBranch \(p. 53\)](#page-57-0)
- [UpdateRepositoryDescription \(p. 56\)](#page-60-0)
- [UpdateRepositoryName \(p. 59\)](#page-63-0)

# <span id="page-8-0"></span>**BatchGetRepositories**

Returns information about one or more repositories.

#### **Note**

{

}

The description field for a repository accepts all HTML characters and all valid Unicode characters. Applications that do not HTML-encode the description and display it in a web page could expose users to potentially malicious code. Make sure that you HTML-encode the description field in any application that uses this API to display the repository description on a web page.

### <span id="page-8-1"></span>Request Syntax

```
 "repositoryNames": [ "string" ]
```
### <span id="page-8-2"></span>Request Parameters

For information about the parameters that are common to all actions, see [Common](#page-76-0) [Parameters \(p. 72\).](#page-76-0)

The request accepts the following data in JSON format.

#### <span id="page-8-5"></span>**[repositoryNames \(p. 4\)](#page-8-1)**

The names of the repositories to get information about. Type: array of Strings Length Constraints: Minimum length of 1. Maximum length of 100. Pattern:  $[\ \wedge w \ \ -] +$ Required: Yes

### <span id="page-8-3"></span>Response Syntax

```
{
    "repositories": [ 
       { 
           "accountId": "string",
          "Arn": "string",
           "cloneUrlHttp": "string",
           "cloneUrlSsh": "string",
           "creationDate": number,
           "defaultBranch": "string",
           "lastModifiedDate": number,
           "repositoryDescription": "string",
          "repositoryId": "string",
           "repositoryName": "string"
       }
    ],
    "repositoriesNotFound": [ "string" ]
}
```
### <span id="page-8-4"></span>Response Elements

If the action is successful, the service sends back an HTTP 200 response.

The following data is returned in JSON format by the service.

#### <span id="page-9-2"></span>**[repositories \(p. 4\)](#page-8-3)**

A list of repositories returned by the batch get repositories operation.

Type: array of [RepositoryMetadata \(p. 66\)](#page-70-0) objects

#### <span id="page-9-3"></span>**[repositoriesNotFound \(p. 4\)](#page-8-3)**

Returns a list of repository names for which information could not be found. Type: array of Strings Length Constraints: Minimum length of 1. Maximum length of 100. Pattern:  $[\wedge w \wedge -] +$ 

### <span id="page-9-0"></span>Errors

For information about the errors that are common to all actions, see [Common Errors \(p. 74\)](#page-78-0).

#### **EncryptionIntegrityChecksFailedException**

An encryption integrity check failed. HTTP Status Code: 500

#### **EncryptionKeyAccessDeniedException**

An encryption key could not be accessed. HTTP Status Code: 400

#### **EncryptionKeyDisabledException**

The encryption key is disabled.

HTTP Status Code: 400

#### **EncryptionKeyNotFoundException**

No encryption key was found. HTTP Status Code: 400

### **EncryptionKeyUnavailableException**

The encryption key is not available. HTTP Status Code: 400

#### **InvalidRepositoryNameException**

At least one specified repository name is not valid.

#### **Note**

This exception only occurs when a specified repository name is not valid. Other exceptions occur when a required repository parameter is missing, or when a specified repository does not exist.

HTTP Status Code: 400

#### **MaximumRepositoryNamesExceededException**

The maximum number of allowed repository names was exceeded. Currently, this number is 25. HTTP Status Code: 400

#### **RepositoryNamesRequiredException**

A repository names object is required but was not specified. HTTP Status Code: 400

### <span id="page-9-1"></span>Example

#### Sample Request

POST / HTTP/1.1

#### AWS CodeCommit API Reference Example

```
Host: codecommit.us-east-1.amazonaws.com
Accept-Encoding: identity
Content-Length: 50
X-Amz-Target: CodeCommit_20150413.BatchGetRepositories
X-Amz-Date: 20151028T213222Z
User-Agent: aws-cli/1.7.38 Python/2.7.9 Windows/7
Content-Type: application/x-amz-json-1.1
Authorization: AWS4-HMAC-SHA256 Credential=AKIAI44QH8DHBEXAMPLE/20151028/us-
east-1/codecommit/aws4_request, SignedHeaders=content-type;host;user-agent;x-
amz-date;x-amz-target, Signature=8d9b5998EXAMPLE
{
   "repositoryNames": [
     "MyDemoRepo", 
  "MyOtherDemoRepo"
   ]
}
```
#### Sample Response

```
HTTP/1.1 200 OK
x-amzn-RequestId: 0728aaa8-EXAMPLE
Content-Type: application/x-amz-json-1.1
Content-Length: 550
Date: Wed, 28 Oct 2015 21:32:24 GMT
{
     "repositories": [
\left\{ \begin{array}{c} \end{array} \right. "repositoryName": "MyDemoRepo",
    "defaultBranch": "master",
              "cloneUrlSsh": "ssh://git-codecommit.us-east-1.amazonaws.com/v1/
repos/MyDemoRepo",
              "lastModifiedDate": 1441725693.583,
              "repositoryDescription": "My demonstration repository",
              "cloneUrlHttp": "https://git-codecommit.us-east-1.amazonaws.com/
v1/repos/MyDemoRepo",
              "creationDate": 1441725693.583,
              "repositoryId": "f7579e13-b83e-4027-aaef-650c0EXAMPLE",
              "Arn": "arn:aws:codecommit:us-
east-1:111111111111EXAMPLE:MyDemoRepo",
              "accountId": "111111111111"
          },
\left\{ \begin{array}{c} \end{array} \right. "creationDate": 1431980067.669,
              "defaultBranch": "master",
              "repositoryName": "MyOtherDemoRepo",
              "cloneUrlSsh": "ssh://git-codecommit.us-east-1.amazonaws.com/v1/
repos/MyOtherDemoRepo",
              "lastModifiedDate": 1444776815.847,
              "repositoryDescription": "My other demonstration repository",
              "cloneUrlHttp": "https://git-codecommit.us-east-1.amazonaws.com/
v1/repos/MyOtherDemoRepo",
              "repositoryId": "cfc29ac4-b0cb-44dc-9990-f6f51EXAMPLE",
              "Arn": "arn:aws:codecommit:us-
east-1:111111111111EXAMPLE:MyOtherDemoRepo",
              "accountId": "111111111111"
          }
```

```
\,],
      "repositoriesNotFound": []
}
```
### <span id="page-11-0"></span>See Also

- [AWS Command Line Interface](http://docs.aws.amazon.com/goto/aws-cli/codecommit-2015-04-13/BatchGetRepositories)
- [AWS SDK for .NET](http://docs.aws.amazon.com/goto/DotNetSDKV3/codecommit-2015-04-13/BatchGetRepositories)
- [AWS SDK for C++](http://docs.aws.amazon.com/goto/SdkForCpp/codecommit-2015-04-13/BatchGetRepositories)
- [AWS SDK for Go](http://docs.aws.amazon.com/goto/SdkForGoV1/codecommit-2015-04-13/BatchGetRepositories)
- [AWS SDK for Java](http://docs.aws.amazon.com/goto/SdkForJava/codecommit-2015-04-13/BatchGetRepositories)
- [AWS SDK for JavaScript](http://docs.aws.amazon.com/goto/AWSJavaScriptSDK/codecommit-2015-04-13/BatchGetRepositories)
- [AWS SDK for PHP V3](http://docs.aws.amazon.com/goto/SdkForPHPV3/codecommit-2015-04-13/BatchGetRepositories)
- [AWS SDK for Python](http://docs.aws.amazon.com/goto/boto3/codecommit-2015-04-13/BatchGetRepositories)
- [AWS SDK for Ruby V2](http://docs.aws.amazon.com/goto/SdkForRubyV2/codecommit-2015-04-13/BatchGetRepositories)

# <span id="page-12-0"></span>**CreateBranch**

{

}

Creates a new branch in a repository and points the branch to a commit.

#### **Note**

Calling the create branch operation does not set a repository's default branch. To do this, call the update default branch operation.

### <span id="page-12-1"></span>Request Syntax

```
 "branchName": "string",
 "commitId": "string",
 "repositoryName": "string"
```
### <span id="page-12-2"></span>Request Parameters

For information about the parameters that are common to all actions, see [Common](#page-76-0) [Parameters \(p. 72\).](#page-76-0)

The request accepts the following data in JSON format.

#### <span id="page-12-5"></span>**[branchName \(p. 8\)](#page-12-1)**

The name of the new branch to create.

Type: String

Length Constraints: Minimum length of 1. Maximum length of 100.

Required: Yes

#### <span id="page-12-6"></span>**[commitId \(p. 8\)](#page-12-1)**

The ID of the commit to point the new branch to. Type: String Required: Yes

#### <span id="page-12-7"></span>**[repositoryName \(p. 8\)](#page-12-1)**

The name of the repository in which you want to create the new branch. Type: String Length Constraints: Minimum length of 1. Maximum length of 100. Pattern:  $[\wedge w \wedge -] +$ Required: Yes

### <span id="page-12-3"></span>Response Elements

<span id="page-12-4"></span>If the action is successful, the service sends back an HTTP 200 response with an empty HTTP body.

### Errors

For information about the errors that are common to all actions, see [Common Errors \(p. 74\)](#page-78-0).

#### **BranchNameExistsException**

The specified branch name already exists.

HTTP Status Code: 400

#### **BranchNameRequiredException**

A branch name is required but was not specified. HTTP Status Code: 400

#### **CommitDoesNotExistException**

The specified commit does not exist or no commit was specified, and the specified repository has no default branch.

HTTP Status Code: 400

#### **CommitIdRequiredException**

A commit ID was not specified.

HTTP Status Code: 400

#### **EncryptionIntegrityChecksFailedException**

An encryption integrity check failed.

HTTP Status Code: 500

#### **EncryptionKeyAccessDeniedException**

An encryption key could not be accessed. HTTP Status Code: 400

#### **EncryptionKeyDisabledException**

The encryption key is disabled.

HTTP Status Code: 400

#### **EncryptionKeyNotFoundException**

No encryption key was found. HTTP Status Code: 400

#### **EncryptionKeyUnavailableException**

The encryption key is not available. HTTP Status Code: 400

**InvalidBranchNameException** The specified branch name is not valid. HTTP Status Code: 400

#### **InvalidCommitIdException**

The specified commit ID is not valid.

HTTP Status Code: 400

#### **InvalidRepositoryNameException**

At least one specified repository name is not valid.

#### **Note**

This exception only occurs when a specified repository name is not valid. Other exceptions occur when a required repository parameter is missing, or when a specified repository does not exist.

HTTP Status Code: 400

#### **RepositoryDoesNotExistException**

The specified repository does not exist.

HTTP Status Code: 400

#### **RepositoryNameRequiredException**

A repository name is required but was not specified. HTTP Status Code: 400

### <span id="page-13-0"></span>Example

### Sample Request

```
POST / HTTP/1.1
Host: codecommit.us-east-1.amazonaws.com
Accept-Encoding: identity
```

```
Content-Length: 113
X-Amz-Target: CodeCommit_20150413.CreateBranch
X-Amz-Date: 20151028T221237Z
User-Agent: aws-cli/1.7.38 Python/2.7.9 Windows/7
Content-Type: application/x-amz-json-1.1
Authorization: AWS4-HMAC-SHA256 Credential=AKIAI44QH8DHBEXAMPLE/20151028/us-
east-1/codecommit/aws4_request, SignedHeaders=content-type;host;user-agent;x-
amz-date;x-amz-target, Signature=8d9b5998EXAMPLE
{
   "commitId": "317f8570EXAMPLE", 
   "repositoryName": "MyDemoRepo", 
   "branchName": "MyNewBranch"
}
```
### Sample Response

```
HTTP/1.1 200 OK
x-amzn-RequestId: 0728aaa8-EXAMPLE
Content-Type: application/x-amz-json-1.1
Content-Length: 0
Date: Wed, 28 Oct 2015 22:12:40 GMT
```
### <span id="page-14-0"></span>See Also

- [AWS Command Line Interface](http://docs.aws.amazon.com/goto/aws-cli/codecommit-2015-04-13/CreateBranch)
- [AWS SDK for .NET](http://docs.aws.amazon.com/goto/DotNetSDKV3/codecommit-2015-04-13/CreateBranch)
- [AWS SDK for C++](http://docs.aws.amazon.com/goto/SdkForCpp/codecommit-2015-04-13/CreateBranch)
- [AWS SDK for Go](http://docs.aws.amazon.com/goto/SdkForGoV1/codecommit-2015-04-13/CreateBranch)
- [AWS SDK for Java](http://docs.aws.amazon.com/goto/SdkForJava/codecommit-2015-04-13/CreateBranch)
- [AWS SDK for JavaScript](http://docs.aws.amazon.com/goto/AWSJavaScriptSDK/codecommit-2015-04-13/CreateBranch)
- [AWS SDK for PHP V3](http://docs.aws.amazon.com/goto/SdkForPHPV3/codecommit-2015-04-13/CreateBranch)
- [AWS SDK for Python](http://docs.aws.amazon.com/goto/boto3/codecommit-2015-04-13/CreateBranch)
- [AWS SDK for Ruby V2](http://docs.aws.amazon.com/goto/SdkForRubyV2/codecommit-2015-04-13/CreateBranch)

# <span id="page-15-1"></span><span id="page-15-0"></span>**CreateRepository**

{

}

Creates a new, empty repository.

### Request Syntax

```
 "repositoryDescription": "string",
 "repositoryName": "string"
```
### <span id="page-15-2"></span>Request Parameters

For information about the parameters that are common to all actions, see [Common](#page-76-0) [Parameters \(p. 72\).](#page-76-0)

The request accepts the following data in JSON format.

#### <span id="page-15-4"></span>**[repositoryDescription \(p. 11\)](#page-15-1)**

A comment or description about the new repository.

#### **Note**

The description field for a repository accepts all HTML characters and all valid Unicode characters. Applications that do not HTML-encode the description and display it in a web page could expose users to potentially malicious code. Make sure that you HTMLencode the description field in any application that uses this API to display the repository description on a web page.

Type: String

Length Constraints: Maximum length of 1000.

Required: No

#### <span id="page-15-5"></span>**[repositoryName \(p. 11\)](#page-15-1)**

The name of the new repository to be created.

#### **Note**

The repository name must be unique across the calling AWS account. In addition, repository names are limited to 100 alphanumeric, dash, and underscore characters, and cannot include certain characters. For a full description of the limits on repository names, see [Limits](http://docs.aws.amazon.com/codecommit/latest/userguide/limits.html) in the AWS CodeCommit User Guide. The suffix ".git" is prohibited.

#### Type: String

Length Constraints: Minimum length of 1. Maximum length of 100.

Pattern:  $[\wedge w \wedge -] +$ Required: Yes

### <span id="page-15-3"></span>Response Syntax

```
{
    "repositoryMetadata": { 
       "accountId": "string",
       "Arn": "string",
       "cloneUrlHttp": "string",
       "cloneUrlSsh": "string",
       "creationDate": number,
       "defaultBranch": "string",
       "lastModifiedDate": number,
```

```
 "repositoryDescription": "string",
    "repositoryId": "string",
    "repositoryName": "string"
 }
```
### <span id="page-16-0"></span>Response Elements

If the action is successful, the service sends back an HTTP 200 response. The following data is returned in JSON format by the service.

#### <span id="page-16-2"></span>**[repositoryMetadata \(p. 11\)](#page-15-3)**

Information about the newly created repository. Type: [RepositoryMetadata \(p. 66\)](#page-70-0) object

### <span id="page-16-1"></span>Errors

}

For information about the errors that are common to all actions, see [Common Errors \(p. 74\)](#page-78-0).

#### **EncryptionIntegrityChecksFailedException**

An encryption integrity check failed. HTTP Status Code: 500

#### **EncryptionKeyAccessDeniedException**

An encryption key could not be accessed.

HTTP Status Code: 400

#### **EncryptionKeyDisabledException**

The encryption key is disabled.

HTTP Status Code: 400

#### **EncryptionKeyNotFoundException**

No encryption key was found. HTTP Status Code: 400

### **EncryptionKeyUnavailableException**

The encryption key is not available.

HTTP Status Code: 400

#### **InvalidRepositoryDescriptionException**

The specified repository description is not valid.

HTTP Status Code: 400

#### **InvalidRepositoryNameException**

At least one specified repository name is not valid.

#### **Note**

This exception only occurs when a specified repository name is not valid. Other exceptions occur when a required repository parameter is missing, or when a specified repository does not exist.

HTTP Status Code: 400

#### **RepositoryLimitExceededException**

A repository resource limit was exceeded.

HTTP Status Code: 400

#### **RepositoryNameExistsException**

The specified repository name already exists.

HTTP Status Code: 400

#### **RepositoryNameRequiredException**

A repository name is required but was not specified.

HTTP Status Code: 400

# <span id="page-17-0"></span>Example

### Sample Request

```
POST / HTTP/1.1
Host: codecommit.us-east-1.amazonaws.com
Accept-Encoding: identity
Content-Length: 88
X-Amz-Target: CodeCommit_20150413.CreateRepository
X-Amz-Date: 20151028T223339Z
User-Agent: aws-cli/1.7.38 Python/2.7.9 Windows/7
Content-Type: application/x-amz-json-1.1
Authorization: AWS4-HMAC-SHA256 Credential=AKIAI44QH8DHBEXAMPLE/20151028/us-
east-1/codecommit/aws4_request, SignedHeaders=content-type;host;user-agent;x-
amz-date;x-amz-target, Signature=8d9b5998EXAMPLE
\{ "repositoryName": "MyDemoRepo",
```
"repositoryDescription": "My demonstration repository"

### Sample Response

}

```
HTTP/1.1 200 OK
x-amzn-RequestId: 0728aaa8-EXAMPLE
Content-Type: application/x-amz-json-1.1
Content-Length: 483
Date: Wed, 28 Oct 2015 22:33:42 GMT
{
     "repositoryMetadata": {
         "repositoryName": "MyDemoRepo",
         "cloneUrlSsh": "ssh://git-codecommit.us-east-1.amazonaws.com/v1/
repos/MyDemoRepo",
         "lastModifiedDate": 1446071622.494,
         "repositoryDescription": "My demonstration repository",
         "cloneUrlHttp": "https://git-codecommit.us-east-1.amazonaws.com/v1/
repos/MyDemoRepo",
         "creationDate": 1446071622.494,
         "repositoryId": "f7579e13-b83e-4027-aaef-650c0EXAMPLE",
         "Arn": "arn:aws:codecommit:us-east-1:111111111111EXAMPLE:MyDemoRepo",
         "accountId": "111111111111"
     }
}
```
### <span id="page-17-1"></span>See Also

- [AWS Command Line Interface](http://docs.aws.amazon.com/goto/aws-cli/codecommit-2015-04-13/CreateRepository)
- [AWS SDK for .NET](http://docs.aws.amazon.com/goto/DotNetSDKV3/codecommit-2015-04-13/CreateRepository)
- [AWS SDK for C++](http://docs.aws.amazon.com/goto/SdkForCpp/codecommit-2015-04-13/CreateRepository)
- [AWS SDK for Go](http://docs.aws.amazon.com/goto/SdkForGoV1/codecommit-2015-04-13/CreateRepository)
- [AWS SDK for Java](http://docs.aws.amazon.com/goto/SdkForJava/codecommit-2015-04-13/CreateRepository)
- [AWS SDK for JavaScript](http://docs.aws.amazon.com/goto/AWSJavaScriptSDK/codecommit-2015-04-13/CreateRepository)
- [AWS SDK for PHP V3](http://docs.aws.amazon.com/goto/SdkForPHPV3/codecommit-2015-04-13/CreateRepository)
- [AWS SDK for Python](http://docs.aws.amazon.com/goto/boto3/codecommit-2015-04-13/CreateRepository)
- [AWS SDK for Ruby V2](http://docs.aws.amazon.com/goto/SdkForRubyV2/codecommit-2015-04-13/CreateRepository)

# <span id="page-19-0"></span>**DeleteRepository**

Deletes a repository. If a specified repository was already deleted, a null repository ID will be returned.

#### **Important**

{

}

{

}

Deleting a repository also deletes all associated objects and metadata. After a repository is deleted, all future push calls to the deleted repository will fail.

### <span id="page-19-1"></span>Request Syntax

```
 "repositoryName": "string"
```
### <span id="page-19-2"></span>Request Parameters

For information about the parameters that are common to all actions, see [Common](#page-76-0) [Parameters \(p. 72\).](#page-76-0)

The request accepts the following data in JSON format.

#### <span id="page-19-6"></span>**[repositoryName \(p. 15\)](#page-19-1)**

The name of the repository to delete. Type: String Length Constraints: Minimum length of 1. Maximum length of 100. Pattern:  $[\wedge w \wedge -] +$ Required: Yes

### <span id="page-19-3"></span>Response Syntax

"[repositoryId](#page-19-7)": "**string**"

### <span id="page-19-4"></span>Response Elements

If the action is successful, the service sends back an HTTP 200 response. The following data is returned in JSON format by the service.

#### <span id="page-19-7"></span>**[repositoryId \(p. 15\)](#page-19-3)**

The ID of the repository that was deleted. Type: String

### <span id="page-19-5"></span>Errors

For information about the errors that are common to all actions, see [Common Errors \(p. 74\)](#page-78-0).

#### **EncryptionIntegrityChecksFailedException**

An encryption integrity check failed.

HTTP Status Code: 500

#### **EncryptionKeyAccessDeniedException**

An encryption key could not be accessed.

HTTP Status Code: 400

#### **EncryptionKeyDisabledException**

The encryption key is disabled.

HTTP Status Code: 400

#### **EncryptionKeyNotFoundException**

No encryption key was found.

HTTP Status Code: 400

#### **EncryptionKeyUnavailableException**

The encryption key is not available.

HTTP Status Code: 400

#### **InvalidRepositoryNameException**

At least one specified repository name is not valid.

#### **Note**

This exception only occurs when a specified repository name is not valid. Other exceptions occur when a required repository parameter is missing, or when a specified repository does not exist.

HTTP Status Code: 400

#### **RepositoryNameRequiredException**

A repository name is required but was not specified.

HTTP Status Code: 400

### <span id="page-20-0"></span>Example

#### Sample Request

```
POST / HTTP/1.1
Host: codecommit.us-east-1.amazonaws.com
Accept-Encoding: identity
Content-Length: 31
X-Amz-Target: CodeCommit_20150413.DeleteRepository
X-Amz-Date: 20151028T225354Z
User-Agent: aws-cli/1.7.38 Python/2.7.9 Windows/7
Content-Type: application/x-amz-json-1.1
Authorization: AWS4-HMAC-SHA256 Credential=AKIAI44QH8DHBEXAMPLE/20151028/us-
east-1/codecommit/aws4_request, SignedHeaders=content-type;host;user-agent;x-
amz-date;x-amz-target, Signature=8d9b5998EXAMPLE
```
"repositoryName": "MyDemoRepo"

#### Sample Response

{

}

```
HTTP/1.1 200 OK
x-amzn-RequestId: 0728aaa8-EXAMPLE
Content-Type: application/x-amz-json-1.1
Content-Length: 55
Date: Wed, 28 Oct 2015 22:53:56 GMT
\{
```
"repositoryId": "f7579e13-b83e-4027-aaef-650c0EXAMPLE"

}

# <span id="page-21-0"></span>See Also

- [AWS Command Line Interface](http://docs.aws.amazon.com/goto/aws-cli/codecommit-2015-04-13/DeleteRepository)
- [AWS SDK for .NET](http://docs.aws.amazon.com/goto/DotNetSDKV3/codecommit-2015-04-13/DeleteRepository)
- [AWS SDK for C++](http://docs.aws.amazon.com/goto/SdkForCpp/codecommit-2015-04-13/DeleteRepository)
- [AWS SDK for Go](http://docs.aws.amazon.com/goto/SdkForGoV1/codecommit-2015-04-13/DeleteRepository)
- [AWS SDK for Java](http://docs.aws.amazon.com/goto/SdkForJava/codecommit-2015-04-13/DeleteRepository)
- [AWS SDK for JavaScript](http://docs.aws.amazon.com/goto/AWSJavaScriptSDK/codecommit-2015-04-13/DeleteRepository)
- [AWS SDK for PHP V3](http://docs.aws.amazon.com/goto/SdkForPHPV3/codecommit-2015-04-13/DeleteRepository)
- [AWS SDK for Python](http://docs.aws.amazon.com/goto/boto3/codecommit-2015-04-13/DeleteRepository)
- [AWS SDK for Ruby V2](http://docs.aws.amazon.com/goto/SdkForRubyV2/codecommit-2015-04-13/DeleteRepository)

# <span id="page-22-1"></span><span id="page-22-0"></span>**GetBlob**

 $\{$ 

}

Returns the base-64 encoded content of an individual blob within a repository.

### Request Syntax

```
 "blobId": "string",
 "repositoryName": "string"
```
### <span id="page-22-2"></span>Request Parameters

For information about the parameters that are common to all actions, see [Common](#page-76-0) [Parameters \(p. 72\).](#page-76-0)

The request accepts the following data in JSON format.

#### <span id="page-22-6"></span>**[blobId \(p. 18\)](#page-22-1)**

The ID of the blob, which is its SHA-1 pointer. Type: String Required: Yes

#### <span id="page-22-7"></span>**[repositoryName \(p. 18\)](#page-22-1)**

The name of the repository that contains the blob. Type: String Length Constraints: Minimum length of 1. Maximum length of 100. Pattern:  $[\ \wedge w \ \ -] +$ Required: Yes

### <span id="page-22-3"></span>Response Syntax

```
 "content": blob
```
### <span id="page-22-4"></span>Response Elements

If the action is successful, the service sends back an HTTP 200 response. The following data is returned in JSON format by the service.

#### <span id="page-22-8"></span>**[content \(p. 18\)](#page-22-3)**

{

}

The content of the blob, usually a file. Type: Base64-encoded binary data object

### <span id="page-22-5"></span>Errors

For information about the errors that are common to all actions, see [Common Errors \(p. 74\)](#page-78-0).

#### **BlobIdDoesNotExistException**

The specified blob does not exist. HTTP Status Code: 400

#### **BlobIdRequiredException**

A blob ID is required but was not specified. HTTP Status Code: 400

#### **EncryptionIntegrityChecksFailedException**

An encryption integrity check failed. HTTP Status Code: 500

#### **EncryptionKeyAccessDeniedException**

An encryption key could not be accessed.

HTTP Status Code: 400

#### **EncryptionKeyDisabledException**

The encryption key is disabled.

HTTP Status Code: 400

#### **EncryptionKeyNotFoundException**

No encryption key was found.

HTTP Status Code: 400

#### **EncryptionKeyUnavailableException**

The encryption key is not available.

HTTP Status Code: 400

#### **FileTooLargeException**

The specified file exceeds the file size limit for AWS CodeCommit. For more information about limits in AWS CodeCommit, see [AWS CodeCommit User Guide](http://docs.aws.amazon.com/codecommit/latest/userguide/limits.html).

HTTP Status Code: 400

#### **InvalidBlobIdException**

The specified blob is not valid.

HTTP Status Code: 400

#### **InvalidRepositoryNameException**

At least one specified repository name is not valid.

#### **Note**

This exception only occurs when a specified repository name is not valid. Other exceptions occur when a required repository parameter is missing, or when a specified repository does not exist.

HTTP Status Code: 400

#### **RepositoryDoesNotExistException**

The specified repository does not exist.

HTTP Status Code: 400

#### **RepositoryNameRequiredException**

A repository name is required but was not specified.

HTTP Status Code: 400

### <span id="page-23-0"></span>See Also

- [AWS Command Line Interface](http://docs.aws.amazon.com/goto/aws-cli/codecommit-2015-04-13/GetBlob)
- [AWS SDK for .NET](http://docs.aws.amazon.com/goto/DotNetSDKV3/codecommit-2015-04-13/GetBlob)
- [AWS SDK for C++](http://docs.aws.amazon.com/goto/SdkForCpp/codecommit-2015-04-13/GetBlob)
- [AWS SDK for Go](http://docs.aws.amazon.com/goto/SdkForGoV1/codecommit-2015-04-13/GetBlob)
- [AWS SDK for Java](http://docs.aws.amazon.com/goto/SdkForJava/codecommit-2015-04-13/GetBlob)
- [AWS SDK for JavaScript](http://docs.aws.amazon.com/goto/AWSJavaScriptSDK/codecommit-2015-04-13/GetBlob)
- [AWS SDK for PHP V3](http://docs.aws.amazon.com/goto/SdkForPHPV3/codecommit-2015-04-13/GetBlob)
- [AWS SDK for Python](http://docs.aws.amazon.com/goto/boto3/codecommit-2015-04-13/GetBlob)
- [AWS SDK for Ruby V2](http://docs.aws.amazon.com/goto/SdkForRubyV2/codecommit-2015-04-13/GetBlob)

# <span id="page-25-1"></span><span id="page-25-0"></span>**GetBranch**

 $\{$ 

}

Returns information about a repository branch, including its name and the last commit ID.

## Request Syntax

```
 "branchName": "string",
 "repositoryName": "string"
```
### <span id="page-25-2"></span>Request Parameters

For information about the parameters that are common to all actions, see [Common](#page-76-0) [Parameters \(p. 72\).](#page-76-0)

The request accepts the following data in JSON format.

#### <span id="page-25-6"></span>**[branchName \(p. 21\)](#page-25-1)**

The name of the branch for which you want to retrieve information. Type: String Length Constraints: Minimum length of 1. Maximum length of 100. Required: No

#### <span id="page-25-7"></span>**[repositoryName \(p. 21\)](#page-25-1)**

The name of the repository that contains the branch for which you want to retrieve information. Type: String Length Constraints: Minimum length of 1. Maximum length of 100. Pattern:  $[\ \wedge w \ \ -] +$ Required: No

### <span id="page-25-3"></span>Response Syntax

```
{
    "branch": { 
       "branchName": "string",
        "commitId": "string"
    }
}
```
### <span id="page-25-4"></span>Response Elements

If the action is successful, the service sends back an HTTP 200 response. The following data is returned in JSON format by the service.

#### <span id="page-25-8"></span>**[branch \(p. 21\)](#page-25-3)**

The name of the branch. Type: [BranchInfo \(p. 63\)](#page-67-0) object

### <span id="page-25-5"></span>Errors

For information about the errors that are common to all actions, see [Common Errors \(p. 74\)](#page-78-0).

#### **BranchDoesNotExistException**

The specified branch does not exist. HTTP Status Code: 400

#### **BranchNameRequiredException**

A branch name is required but was not specified.

HTTP Status Code: 400

#### **EncryptionIntegrityChecksFailedException**

An encryption integrity check failed.

HTTP Status Code: 500

#### **EncryptionKeyAccessDeniedException**

An encryption key could not be accessed.

HTTP Status Code: 400

#### **EncryptionKeyDisabledException**

The encryption key is disabled.

HTTP Status Code: 400

#### **EncryptionKeyNotFoundException**

No encryption key was found.

HTTP Status Code: 400

#### **EncryptionKeyUnavailableException**

The encryption key is not available.

HTTP Status Code: 400

#### **InvalidBranchNameException**

The specified branch name is not valid.

HTTP Status Code: 400

#### **InvalidRepositoryNameException**

At least one specified repository name is not valid.

#### **Note**

This exception only occurs when a specified repository name is not valid. Other exceptions occur when a required repository parameter is missing, or when a specified repository does not exist.

HTTP Status Code: 400

#### **RepositoryDoesNotExistException**

The specified repository does not exist. HTTP Status Code: 400

#### **RepositoryNameRequiredException**

A repository name is required but was not specified. HTTP Status Code: 400

### <span id="page-26-0"></span>Example

### Sample Request

```
POST / HTTP/1.1
Host: codecommit.us-east-1.amazonaws.com
Accept-Encoding: identity
Content-Length: 57
X-Amz-Target: CodeCommit_20150413.GetBranch
X-Amz-Date: 20151028T224311Z
User-Agent: aws-cli/1.7.38 Python/2.7.9 Windows/7
```

```
Content-Type: application/x-amz-json-1.1
Authorization: AWS4-HMAC-SHA256 Credential=AKIAI44QH8DHBEXAMPLE/20151028/us-
east-1/codecommit/aws4_request, SignedHeaders=content-type;host;user-agent;x-
amz-date;x-amz-target, Signature=8d9b5998EXAMPLE
\mathcal{L} "repositoryName": "MyDemoRepo", 
   "branchName": "MyNewBranch"
}
```
### Sample Response

```
HTTP/1.1 200 OK
x-amzn-RequestId: 0728aaa8-EXAMPLE
Content-Type: application/x-amz-json-1.1
Content-Length: 88
Date: Wed, 28 Oct 2015 22:43:13 GMT
{
   "branch": {
     "commitID": "317f8570EXAMPLE",
     "branchName": "MyNewBranch"
   }
}
```
## <span id="page-27-0"></span>See Also

- [AWS Command Line Interface](http://docs.aws.amazon.com/goto/aws-cli/codecommit-2015-04-13/GetBranch)
- [AWS SDK for .NET](http://docs.aws.amazon.com/goto/DotNetSDKV3/codecommit-2015-04-13/GetBranch)
- [AWS SDK for C++](http://docs.aws.amazon.com/goto/SdkForCpp/codecommit-2015-04-13/GetBranch)
- [AWS SDK for Go](http://docs.aws.amazon.com/goto/SdkForGoV1/codecommit-2015-04-13/GetBranch)
- [AWS SDK for Java](http://docs.aws.amazon.com/goto/SdkForJava/codecommit-2015-04-13/GetBranch)
- [AWS SDK for JavaScript](http://docs.aws.amazon.com/goto/AWSJavaScriptSDK/codecommit-2015-04-13/GetBranch)
- [AWS SDK for PHP V3](http://docs.aws.amazon.com/goto/SdkForPHPV3/codecommit-2015-04-13/GetBranch)
- [AWS SDK for Python](http://docs.aws.amazon.com/goto/boto3/codecommit-2015-04-13/GetBranch)
- [AWS SDK for Ruby V2](http://docs.aws.amazon.com/goto/SdkForRubyV2/codecommit-2015-04-13/GetBranch)

# <span id="page-28-1"></span><span id="page-28-0"></span>**GetCommit**

{

}

Returns information about a commit, including commit message and committer information.

## Request Syntax

```
 "commitId": "string",
 "repositoryName": "string"
```
### <span id="page-28-2"></span>Request Parameters

For information about the parameters that are common to all actions, see [Common](#page-76-0) [Parameters \(p. 72\).](#page-76-0)

The request accepts the following data in JSON format.

<span id="page-28-5"></span>**[commitId \(p. 24\)](#page-28-1)** The commit ID. Type: String Required: Yes

#### <span id="page-28-6"></span>**[repositoryName \(p. 24\)](#page-28-1)**

The name of the repository to which the commit was made. Type: String Length Constraints: Minimum length of 1. Maximum length of 100. Pattern:  $[\ \wedge w \ \ -] +$ Required: Yes

### <span id="page-28-3"></span>Response Syntax

```
{
    "commit": { 
       "additionalData": "string",
       "author": { 
          "date": "string",
          "email": "string",
          "name": "string"
       },
        "committer": { 
          "date": "string",
          "email": "string",
          "name": "string"
       },
       "message": "string",
       "parents": [ "string" ],
       "treeId": "string"
    }
}
```
### <span id="page-28-4"></span>Response Elements

If the action is successful, the service sends back an HTTP 200 response.

The following data is returned in JSON format by the service.

#### <span id="page-29-1"></span>**[commit \(p. 24\)](#page-28-3)**

A commit data type object that contains information about the specified commit. Type: [Commit \(p. 64\)](#page-68-0) object

### <span id="page-29-0"></span>Errors

For information about the errors that are common to all actions, see [Common Errors \(p. 74\)](#page-78-0).

#### **CommitIdDoesNotExistException**

The specified commit ID does not exist. HTTP Status Code: 400

#### **CommitIdRequiredException**

A commit ID was not specified. HTTP Status Code: 400

#### **EncryptionIntegrityChecksFailedException**

An encryption integrity check failed. HTTP Status Code: 500

#### **EncryptionKeyAccessDeniedException**

An encryption key could not be accessed. HTTP Status Code: 400

#### **EncryptionKeyDisabledException**

The encryption key is disabled. HTTP Status Code: 400

#### **EncryptionKeyNotFoundException**

No encryption key was found. HTTP Status Code: 400

#### **EncryptionKeyUnavailableException**

The encryption key is not available. HTTP Status Code: 400

#### **InvalidCommitIdException**

The specified commit ID is not valid. HTTP Status Code: 400

#### **InvalidRepositoryNameException**

At least one specified repository name is not valid.

#### **Note**

This exception only occurs when a specified repository name is not valid. Other exceptions occur when a required repository parameter is missing, or when a specified repository does not exist.

HTTP Status Code: 400

#### **RepositoryDoesNotExistException**

The specified repository does not exist.

HTTP Status Code: 400

#### **RepositoryNameRequiredException**

A repository name is required but was not specified.

HTTP Status Code: 400

# <span id="page-30-0"></span>Example

### Sample Request

```
POST / HTTP/1.1
Host: codecommit.us-east-1.amazonaws.com
Accept-Encoding: identity
Content-Length: 57
X-Amz-Target: CodeCommit_20150413.GetCommit
X-Amz-Date: 20170111T224311Z
User-Agent: aws-cli/1.7.38 Python/2.7.9 Windows/7
Content-Type: application/x-amz-json-1.1
Authorization: AWS4-HMAC-SHA256 Credential=AKIAI44QH8DHBEXAMPLE/20151028/us-
east-1/codecommit/aws4_request, SignedHeaders=content-type;host;user-agent;x-
amz-date;x-amz-target, Signature=8d9b5998EXAMPLE
{
   "repositoryName": "MyDemoRepo",
```

```
 "commitId": "12345678EXAMPLE"
```
### Sample Response

}

```
HTTP/1.1 200 OK
x-amzn-RequestId: 0728aaa8-EXAMPLE
Content-Type: application/x-amz-json-1.1
Content-Length: 720
Date: Wed, 11 Jan 2017 22:43:13 GMT
{
     "commit": {
         "additionalData": "",
         "committer": {
             "date": "1484167798 -0800",
              "name": "Mary Major",
              "email": "mary_major@example.com"
         },
         "author": {
              "date": "1484167798 -0800",
              "name": "Mary Major",
              "email": "mary_major@example.com"
         },
         "treeId": "347a3408EXAMPLE",
         "parents": [
              "7aa87a0EXAMPLE"
         ],
         "message": "Fix incorrect variable name\n"
     }
}
```
### <span id="page-30-1"></span>See Also

For more information about using this API in one of the language-specific AWS SDKs, see the following:

• [AWS Command Line Interface](http://docs.aws.amazon.com/goto/aws-cli/codecommit-2015-04-13/GetCommit)

- [AWS SDK for .NET](http://docs.aws.amazon.com/goto/DotNetSDKV3/codecommit-2015-04-13/GetCommit)
- [AWS SDK for C++](http://docs.aws.amazon.com/goto/SdkForCpp/codecommit-2015-04-13/GetCommit)
- [AWS SDK for Go](http://docs.aws.amazon.com/goto/SdkForGoV1/codecommit-2015-04-13/GetCommit)
- [AWS SDK for Java](http://docs.aws.amazon.com/goto/SdkForJava/codecommit-2015-04-13/GetCommit)
- [AWS SDK for JavaScript](http://docs.aws.amazon.com/goto/AWSJavaScriptSDK/codecommit-2015-04-13/GetCommit)
- [AWS SDK for PHP V3](http://docs.aws.amazon.com/goto/SdkForPHPV3/codecommit-2015-04-13/GetCommit)
- [AWS SDK for Python](http://docs.aws.amazon.com/goto/boto3/codecommit-2015-04-13/GetCommit)
- [AWS SDK for Ruby V2](http://docs.aws.amazon.com/goto/SdkForRubyV2/codecommit-2015-04-13/GetCommit)

# <span id="page-32-1"></span><span id="page-32-0"></span>**GetDifferences**

Returns information about the differences in a valid commit specifier (such as a branch, tag, HEAD, commit ID or other fully qualified reference). Results can be limited to a specified path.

## Request Syntax

```
{
    "afterCommitSpecifier": "string",
    "afterPath": "string",
    "beforeCommitSpecifier": "string",
    "beforePath": "string",
    "MaxResults": number,
    "NextToken": "string",
    "repositoryName": "string"
}
```
### <span id="page-32-2"></span>Request Parameters

For information about the parameters that are common to all actions, see [Common](#page-76-0) [Parameters \(p. 72\).](#page-76-0)

The request accepts the following data in JSON format.

#### <span id="page-32-3"></span>**[afterCommitSpecifier \(p. 28\)](#page-32-1)**

The branch, tag, HEAD, or other fully qualified reference used to identify a commit.

Type: String

Required: Yes

#### <span id="page-32-4"></span>**[afterPath \(p. 28\)](#page-32-1)**

The file path in which to check differences. Limits the results to this path. Can also be used to specify the changed name of a directory or folder, if it has changed. If not specified, differences will be shown for all paths.

Type: String

Required: No

#### <span id="page-32-5"></span>**[beforeCommitSpecifier \(p. 28\)](#page-32-1)**

The branch, tag, HEAD, or other fully qualified reference used to identify a commit. For example, the full commit ID. Optional. If not specified, all changes prior to the afterCommitSpecifier value will be shown. If you do not use beforeCommitSpecifier in your request, consider limiting the results with maxResults.

Type: String

Required: No

#### <span id="page-32-6"></span>**[beforePath \(p. 28\)](#page-32-1)**

The file path in which to check for differences. Limits the results to this path. Can also be used to specify the previous name of a directory or folder. If beforePath and afterPath are not specified, differences will be shown for all paths.

Type: String

Required: No

#### <span id="page-32-7"></span>**[MaxResults \(p. 28\)](#page-32-1)**

A non-negative integer used to limit the number of returned results.

Type: Integer

Required: No

#### <span id="page-32-8"></span>**[NextToken \(p. 28\)](#page-32-1)**

An enumeration token that when provided in a request, returns the next batch of the results.

<span id="page-33-3"></span>Type: String Required: No **[repositoryName \(p. 28\)](#page-32-1)** The name of the repository where you want to get differences. Type: String Length Constraints: Minimum length of 1. Maximum length of 100. Pattern:  $[\wedge w \wedge -] +$ Required: Yes

## <span id="page-33-0"></span>Response Syntax

```
{
    "differences": [ 
       { 
           "afterBlob": { 
              "blobId": "string",
              "mode": "string",
               "path": "string"
           },
           "beforeBlob": { 
              "blobId": "string",
              "mode": "string",
              "path": "string"
           },
           "changeType": "string"
        }
    ],
    "NextToken": "string"
}
```
### <span id="page-33-1"></span>Response Elements

If the action is successful, the service sends back an HTTP 200 response. The following data is returned in JSON format by the service.

#### <span id="page-33-4"></span>**[differences \(p. 29\)](#page-33-0)**

A differences data type object that contains information about the differences, including whether the difference is added, modified, or deleted (A, D, M).

Type: array of [Difference \(p. 65\)](#page-69-0) objects

#### <span id="page-33-5"></span>**[NextToken \(p. 29\)](#page-33-0)**

An enumeration token that can be used in a request to return the next batch of the results. Type: String

### <span id="page-33-2"></span>Errors

For information about the errors that are common to all actions, see [Common Errors \(p. 74\)](#page-78-0).

#### **CommitDoesNotExistException**

The specified commit does not exist or no commit was specified, and the specified repository has no default branch.

HTTP Status Code: 400

#### **CommitRequiredException**

A commit was not specified.

HTTP Status Code: 400

#### **EncryptionIntegrityChecksFailedException**

An encryption integrity check failed. HTTP Status Code: 500

#### **EncryptionKeyAccessDeniedException**

An encryption key could not be accessed. HTTP Status Code: 400

#### **EncryptionKeyDisabledException**

The encryption key is disabled. HTTP Status Code: 400

#### **EncryptionKeyNotFoundException**

No encryption key was found. HTTP Status Code: 400

#### **EncryptionKeyUnavailableException**

The encryption key is not available.

HTTP Status Code: 400

#### **InvalidCommitException**

The specified commit is not valid. HTTP Status Code: 400

#### **InvalidCommitIdException**

The specified commit ID is not valid. HTTP Status Code: 400

#### **InvalidContinuationTokenException**

The specified continuation token is not valid. HTTP Status Code: 400

#### **InvalidMaxResultsException**

The specified number of maximum results is not valid. HTTP Status Code: 400

#### **InvalidPathException**

The specified path is not valid. HTTP Status Code: 400

#### **InvalidRepositoryNameException**

At least one specified repository name is not valid.

#### **Note**

This exception only occurs when a specified repository name is not valid. Other exceptions occur when a required repository parameter is missing, or when a specified repository does not exist.

HTTP Status Code: 400

#### **PathDoesNotExistException**

The specified path does not exist. HTTP Status Code: 400

#### **RepositoryDoesNotExistException**

The specified repository does not exist. HTTP Status Code: 400

#### **RepositoryNameRequiredException**

A repository name is required but was not specified. HTTP Status Code: 400

## <span id="page-35-0"></span>Example

### Sample Request

```
POST / HTTP/1.1
Host: codecommit.us-east-1.amazonaws.com
Accept-Encoding: identity
Content-Length: 57
X-Amz-Target: CodeCommit_20150413.GetDifferences
X-Amz-Date: 20170111T224311Z
User-Agent: aws-cli/1.7.38 Python/2.7.9 Windows/7
Content-Type: application/x-amz-json-1.1
Authorization: AWS4-HMAC-SHA256 Credential=AKIAI44QH8DHBEXAMPLE/20151028/us-
east-1/codecommit/aws4_request, SignedHeaders=content-type;host;user-agent;x-
amz-date;x-amz-target, Signature=8d9b5998EXAMPLE
{
   "repositoryName": "MyDemoRepo", 
   "beforeCommitSpecifier": "16d097f03EXAMPLE",
   "afterCommitSpecifier": "fac04518EXAMPLE"
   "beforePath": "tmp/example-folder"
   "afterPath": "tmp/renamed-folder",
}
```
### Sample Response

```
HTTP/1.1 200 OK
x-amzn-RequestId: 0728aaa8-EXAMPLE
Content-Type: application/x-amz-json-1.1
Content-Length: 770
Date: Wed, 11 Jan 2017 22:43:13 GMT
{
      "differences": [
\left\{ \begin{array}{c} \end{array} \right. "afterBlob": {
                   "path": "blob.txt",
                   "blobId": "2eb4af3bEXAMPLE",
                   "mode": "100644"
               },
               "changeType": "M",
               "beforeBlob": {
                   "path": "blob.txt",
                   "blobId": "bf7fcf28fEXAMPLE",
                   "mode": "100644"
 }
          }
     ]
}
```
### <span id="page-35-1"></span>See Also
- [AWS Command Line Interface](http://docs.aws.amazon.com/goto/aws-cli/codecommit-2015-04-13/GetDifferences)
- [AWS SDK for .NET](http://docs.aws.amazon.com/goto/DotNetSDKV3/codecommit-2015-04-13/GetDifferences)
- [AWS SDK for C++](http://docs.aws.amazon.com/goto/SdkForCpp/codecommit-2015-04-13/GetDifferences)
- [AWS SDK for Go](http://docs.aws.amazon.com/goto/SdkForGoV1/codecommit-2015-04-13/GetDifferences)
- [AWS SDK for Java](http://docs.aws.amazon.com/goto/SdkForJava/codecommit-2015-04-13/GetDifferences)
- [AWS SDK for JavaScript](http://docs.aws.amazon.com/goto/AWSJavaScriptSDK/codecommit-2015-04-13/GetDifferences)
- [AWS SDK for PHP V3](http://docs.aws.amazon.com/goto/SdkForPHPV3/codecommit-2015-04-13/GetDifferences)
- [AWS SDK for Python](http://docs.aws.amazon.com/goto/boto3/codecommit-2015-04-13/GetDifferences)
- [AWS SDK for Ruby V2](http://docs.aws.amazon.com/goto/SdkForRubyV2/codecommit-2015-04-13/GetDifferences)

# **GetRepository**

Returns information about a repository.

#### **Note**

The description field for a repository accepts all HTML characters and all valid Unicode characters. Applications that do not HTML-encode the description and display it in a web page could expose users to potentially malicious code. Make sure that you HTML-encode the description field in any application that uses this API to display the repository description on a web page.

# <span id="page-37-1"></span>Request Syntax

{ "[repositoryName](#page-37-0)": "string" }

### Request Parameters

For information about the parameters that are common to all actions, see [Common](#page-76-0) [Parameters \(p. 72\).](#page-76-0)

The request accepts the following data in JSON format.

#### <span id="page-37-0"></span>**[repositoryName \(p. 33\)](#page-37-1)**

{

}

The name of the repository to get information about. Type: String Length Constraints: Minimum length of 1. Maximum length of 100. Pattern:  $[\wedge w \wedge -] +$ Required: Yes

# <span id="page-37-3"></span>Response Syntax

```
 "repositoryMetadata": { 
   "accountId": "string",
    "Arn": "string",
    "cloneUrlHttp": "string",
    "cloneUrlSsh": "string",
    "creationDate": number,
    "defaultBranch": "string",
    "lastModifiedDate": number,
    "repositoryDescription": "string",
    "repositoryId": "string",
    "repositoryName": "string"
 }
```
### Response Elements

If the action is successful, the service sends back an HTTP 200 response. The following data is returned in JSON format by the service.

<span id="page-37-2"></span>**[repositoryMetadata \(p. 33\)](#page-37-3)**

Information about the repository.

Type: [RepositoryMetadata \(p. 66\)](#page-70-10) object

### Errors

For information about the errors that are common to all actions, see [Common Errors \(p. 74\)](#page-78-0).

#### **EncryptionIntegrityChecksFailedException**

An encryption integrity check failed. HTTP Status Code: 500

#### **EncryptionKeyAccessDeniedException**

An encryption key could not be accessed. HTTP Status Code: 400

#### **EncryptionKeyDisabledException**

The encryption key is disabled.

HTTP Status Code: 400

#### **EncryptionKeyNotFoundException**

No encryption key was found. HTTP Status Code: 400

#### **EncryptionKeyUnavailableException**

The encryption key is not available.

HTTP Status Code: 400

#### **InvalidRepositoryNameException**

At least one specified repository name is not valid.

#### **Note**

This exception only occurs when a specified repository name is not valid. Other exceptions occur when a required repository parameter is missing, or when a specified repository does not exist.

HTTP Status Code: 400

#### **RepositoryDoesNotExistException**

The specified repository does not exist.

HTTP Status Code: 400

#### **RepositoryNameRequiredException**

A repository name is required but was not specified. HTTP Status Code: 400

### Example

### Sample Request

```
POST / HTTP/1.1
Host: codecommit.us-east-1.amazonaws.com
Accept-Encoding: identity
Content-Length: 33
X-Amz-Target: CodeCommit_20150413.GetRepository
X-Amz-Date: 20151028T225711Z
User-Agent: aws-cli/1.7.38 Python/2.7.9 Windows/7
Content-Type: application/x-amz-json-1.1
Authorization: AWS4-HMAC-SHA256 Credential=AKIAI44QH8DHBEXAMPLE/20151028/us-
east-1/codecommit/aws4_request, SignedHeaders=content-type;host;user-agent;x-
amz-date;x-amz-target, Signature=8d9b5998EXAMPLE
```
 $\{$ "repositoryName": "MyDemoRepo"

### Sample Response

}

```
HTTP/1.1 200 OK
x-amzn-RequestId: 0728aaa8-EXAMPLE
Content-Type: application/x-amz-json-1.1
Content-Length: 516
Date: Wed, 28 Oct 2015 22:57:13 GMT
{
   "repositoryMetadata": {
         "creationDate": 1429203623.625,
         "defaultBranch": "master",
         "repositoryName": "MyDemoRepo",
         "cloneUrlSsh": "ssh://git-codecommit.us-east-1.amazonaws.com/v1/
repos//v1/repos/MyDemoRepo",
         "lastModifiedDate": 1430783812.0869999,
         "repositoryDescription": "My demonstration repository",
         "cloneUrlHttp": "https://codecommit.us-east-1.amazonaws.com/v1/repos/
MyDemoRepo",
         "repositoryId": "f7579e13-b83e-4027-aaef-650c0EXAMPLE",
         "Arn": "arn:aws:codecommit:us-east-1:111111111111EXAMPLE:MyDemoRepo
         "accountId": "111111111111"
     }
}
```
### See Also

- [AWS Command Line Interface](http://docs.aws.amazon.com/goto/aws-cli/codecommit-2015-04-13/GetRepository)
- [AWS SDK for .NET](http://docs.aws.amazon.com/goto/DotNetSDKV3/codecommit-2015-04-13/GetRepository)
- [AWS SDK for C++](http://docs.aws.amazon.com/goto/SdkForCpp/codecommit-2015-04-13/GetRepository)
- [AWS SDK for Go](http://docs.aws.amazon.com/goto/SdkForGoV1/codecommit-2015-04-13/GetRepository)
- [AWS SDK for Java](http://docs.aws.amazon.com/goto/SdkForJava/codecommit-2015-04-13/GetRepository)
- [AWS SDK for JavaScript](http://docs.aws.amazon.com/goto/AWSJavaScriptSDK/codecommit-2015-04-13/GetRepository)
- [AWS SDK for PHP V3](http://docs.aws.amazon.com/goto/SdkForPHPV3/codecommit-2015-04-13/GetRepository)
- [AWS SDK for Python](http://docs.aws.amazon.com/goto/boto3/codecommit-2015-04-13/GetRepository)
- [AWS SDK for Ruby V2](http://docs.aws.amazon.com/goto/SdkForRubyV2/codecommit-2015-04-13/GetRepository)

# <span id="page-40-1"></span>**GetRepositoryTriggers**

Gets information about triggers configured for a repository.

# Request Syntax

{

}

```
 "repositoryName": "string"
```
### Request Parameters

For information about the parameters that are common to all actions, see [Common](#page-76-0) [Parameters \(p. 72\).](#page-76-0)

The request accepts the following data in JSON format.

#### <span id="page-40-0"></span>**[repositoryName \(p. 36\)](#page-40-1)**

The name of the repository for which the trigger is configured. Type: String Length Constraints: Minimum length of 1. Maximum length of 100. Pattern:  $[\wedge w \wedge -] +$ Required: Yes

# <span id="page-40-4"></span>Response Syntax

```
{
    "configurationId": "string",
    "triggers": [ 
       { 
           "branches": [ "string" ],
           "customData": "string",
           "destinationArn": "string",
           "events": [ "string" ],
           "name": "string"
       }
    ]
}
```
### Response Elements

If the action is successful, the service sends back an HTTP 200 response. The following data is returned in JSON format by the service.

#### <span id="page-40-2"></span>**[configurationId \(p. 36\)](#page-40-4)**

The system-generated unique ID for the trigger. Type: String

### <span id="page-40-3"></span>**[triggers \(p. 36\)](#page-40-4)**

The JSON block of configuration information for each trigger. Type: array of [RepositoryTrigger \(p. 69\)](#page-73-5) objects

### Errors

For information about the errors that are common to all actions, see [Common Errors \(p. 74\)](#page-78-0).

#### **EncryptionIntegrityChecksFailedException**

An encryption integrity check failed. HTTP Status Code: 500

#### **EncryptionKeyAccessDeniedException**

An encryption key could not be accessed. HTTP Status Code: 400

#### **EncryptionKeyDisabledException**

The encryption key is disabled.

HTTP Status Code: 400

#### **EncryptionKeyNotFoundException**

No encryption key was found.

HTTP Status Code: 400

### **EncryptionKeyUnavailableException**

The encryption key is not available.

HTTP Status Code: 400

#### **InvalidRepositoryNameException**

At least one specified repository name is not valid.

#### **Note**

This exception only occurs when a specified repository name is not valid. Other exceptions occur when a required repository parameter is missing, or when a specified repository does not exist.

HTTP Status Code: 400

#### **RepositoryDoesNotExistException**

The specified repository does not exist.

HTTP Status Code: 400

#### **RepositoryNameRequiredException**

A repository name is required but was not specified. HTTP Status Code: 400

### Example

### Sample Request

```
POST / HTTP/1.1
Host: codecommit.us-east-1.amazonaws.com
Accept-Encoding: identity
Content-Length: 33
X-Amz-Target: CodeCommit_20150413.GetRepositoryTriggers
X-Amz-Date: 20151028T230050Z
User-Agent: aws-cli/1.7.38 Python/2.7.9 Windows/7
Content-Type: application/x-amz-json-1.1
Authorization: AWS4-HMAC-SHA256 Credential=AKIAI44QH8DHBEXAMPLE/20151028/us-
east-1/codecommit/aws4_request, SignedHeaders=content-type;host;user-agent;x-
amz-date;x-amz-target, Signature=8d9b5998EXAMPLE
\{
```
"repositoryName": "MyDemoRepo"

### }

### Sample Response

```
HTTP/1.1 200 OK
x-amzn-RequestId: 0728aaa8-EXAMPLE
Content-Type: application/x-amz-json-1.1
Content-Length: 248
Date: Wed, 28 Oct 2015 23:00:52 GMT
{
   "configurationId":"e1599578-3a14-EXAMPLE",
   "triggers":[
    {
    "branches":[ 
      "master",
      "MyNewBranch"
   ],
    "customData":"",
    "destinationArn":"arn:aws:sns:us-
east-1:111111111111EXAMPLE:MyCodeCommitTopic",
    "events":[
      "all"
      ],
    "name":"MyFirstTrigger"
  }
   ]
}
```
### See Also

- [AWS Command Line Interface](http://docs.aws.amazon.com/goto/aws-cli/codecommit-2015-04-13/GetRepositoryTriggers)
- [AWS SDK for .NET](http://docs.aws.amazon.com/goto/DotNetSDKV3/codecommit-2015-04-13/GetRepositoryTriggers)
- [AWS SDK for C++](http://docs.aws.amazon.com/goto/SdkForCpp/codecommit-2015-04-13/GetRepositoryTriggers)
- [AWS SDK for Go](http://docs.aws.amazon.com/goto/SdkForGoV1/codecommit-2015-04-13/GetRepositoryTriggers)
- [AWS SDK for Java](http://docs.aws.amazon.com/goto/SdkForJava/codecommit-2015-04-13/GetRepositoryTriggers)
- [AWS SDK for JavaScript](http://docs.aws.amazon.com/goto/AWSJavaScriptSDK/codecommit-2015-04-13/GetRepositoryTriggers)
- [AWS SDK for PHP V3](http://docs.aws.amazon.com/goto/SdkForPHPV3/codecommit-2015-04-13/GetRepositoryTriggers)
- [AWS SDK for Python](http://docs.aws.amazon.com/goto/boto3/codecommit-2015-04-13/GetRepositoryTriggers)
- [AWS SDK for Ruby V2](http://docs.aws.amazon.com/goto/SdkForRubyV2/codecommit-2015-04-13/GetRepositoryTriggers)

# <span id="page-43-2"></span>**ListBranches**

Gets information about one or more branches in a repository.

# Request Syntax

```
{
    "nextToken": "string",
    "repositoryName": "string"
}
```
### Request Parameters

For information about the parameters that are common to all actions, see [Common](#page-76-0) [Parameters \(p. 72\).](#page-76-0)

The request accepts the following data in JSON format.

#### <span id="page-43-0"></span>**[nextToken \(p. 39\)](#page-43-2)**

An enumeration token that allows the operation to batch the results. Type: String

Required: No

<span id="page-43-1"></span>**[repositoryName \(p. 39\)](#page-43-2)**

The name of the repository that contains the branches. Type: String Length Constraints: Minimum length of 1. Maximum length of 100. Pattern:  $[\ \wedge w \ \ -] +$ Required: Yes

# <span id="page-43-5"></span>Response Syntax

```
 "branches": [ "string" ],
 "nextToken": "string"
```
### Response Elements

If the action is successful, the service sends back an HTTP 200 response. The following data is returned in JSON format by the service.

#### <span id="page-43-3"></span>**[branches \(p. 39\)](#page-43-5)**

{

}

<span id="page-43-4"></span>The list of branch names. Type: array of Strings Length Constraints: Minimum length of 1. Maximum length of 100. **[nextToken \(p. 39\)](#page-43-5)** An enumeration token that returns the batch of the results. Type: String

### Errors

For information about the errors that are common to all actions, see [Common Errors \(p. 74\)](#page-78-0).

#### **EncryptionIntegrityChecksFailedException**

An encryption integrity check failed. HTTP Status Code: 500

#### **EncryptionKeyAccessDeniedException**

An encryption key could not be accessed.

HTTP Status Code: 400

#### **EncryptionKeyDisabledException**

The encryption key is disabled.

HTTP Status Code: 400

#### **EncryptionKeyNotFoundException**

No encryption key was found.

HTTP Status Code: 400

#### **EncryptionKeyUnavailableException**

The encryption key is not available.

HTTP Status Code: 400

#### **InvalidContinuationTokenException**

The specified continuation token is not valid. HTTP Status Code: 400

### **InvalidRepositoryNameException**

At least one specified repository name is not valid.

#### **Note**

This exception only occurs when a specified repository name is not valid. Other exceptions occur when a required repository parameter is missing, or when a specified repository does not exist.

HTTP Status Code: 400

#### **RepositoryDoesNotExistException**

The specified repository does not exist.

HTTP Status Code: 400

#### **RepositoryNameRequiredException**

A repository name is required but was not specified. HTTP Status Code: 400

### Example

{

### Sample Request

```
POST / HTTP/1.1
Host: codecommit.us-east-1.amazonaws.com
Accept-Encoding: identity
Content-Length: 33
X-Amz-Target: CodeCommit_20150413.ListBranches
X-Amz-Date: 20151028T231012Z
User-Agent: aws-cli/1.7.38 Python/2.7.9 Windows/7
Content-Type: application/x-amz-json-1.1
Authorization: AWS4-HMAC-SHA256 Credential=AKIAI44QH8DHBEXAMPLE/20151028/us-
east-1/codecommit/aws4_request, SignedHeaders=content-type;host;user-agent;x-
amz-date;x-amz-target, Signature=8d9b5998EXAMPLE
```

```
 "repositoryName": "MyDemoRepo"
}
```
### Sample Response

```
HTTP/1.1 200 OK
x-amzn-RequestId: 0728aaa8-EXAMPLE
Content-Type: application/x-amz-json-1.1
Content-Length: 55
Date: Wed, 28 Oct 2015 23:10:15 GMT
{
   "branches":[
     "master",
  "MyNewBranch"
  ]
}
```
# See Also

- [AWS Command Line Interface](http://docs.aws.amazon.com/goto/aws-cli/codecommit-2015-04-13/ListBranches)
- [AWS SDK for .NET](http://docs.aws.amazon.com/goto/DotNetSDKV3/codecommit-2015-04-13/ListBranches)
- [AWS SDK for C++](http://docs.aws.amazon.com/goto/SdkForCpp/codecommit-2015-04-13/ListBranches)
- [AWS SDK for Go](http://docs.aws.amazon.com/goto/SdkForGoV1/codecommit-2015-04-13/ListBranches)
- [AWS SDK for Java](http://docs.aws.amazon.com/goto/SdkForJava/codecommit-2015-04-13/ListBranches)
- [AWS SDK for JavaScript](http://docs.aws.amazon.com/goto/AWSJavaScriptSDK/codecommit-2015-04-13/ListBranches)
- [AWS SDK for PHP V3](http://docs.aws.amazon.com/goto/SdkForPHPV3/codecommit-2015-04-13/ListBranches)
- [AWS SDK for Python](http://docs.aws.amazon.com/goto/boto3/codecommit-2015-04-13/ListBranches)
- [AWS SDK for Ruby V2](http://docs.aws.amazon.com/goto/SdkForRubyV2/codecommit-2015-04-13/ListBranches)

# <span id="page-46-3"></span>**ListRepositories**

Gets information about one or more repositories.

# Request Syntax

```
{
    "nextToken": "string",
    "order": "string",
    "sortBy": "string"
}
```
### Request Parameters

For information about the parameters that are common to all actions, see [Common](#page-76-0) [Parameters \(p. 72\).](#page-76-0)

The request accepts the following data in JSON format.

#### <span id="page-46-0"></span>**[nextToken \(p. 42\)](#page-46-3)**

An enumeration token that allows the operation to batch the results of the operation. Batch sizes are 1,000 for list repository operations. When the client sends the token back to AWS CodeCommit, another page of 1,000 records is retrieved.

Type: String

Required: No

#### <span id="page-46-1"></span>**[order \(p. 42\)](#page-46-3)**

The order in which to sort the results of a list repositories operation. Type: String

Valid Values: ascending | descending Required: No

### <span id="page-46-2"></span>**[sortBy \(p. 42\)](#page-46-3)**

The criteria used to sort the results of a list repositories operation. Type: String Valid Values: repositoryName | lastModifiedDate Required: No

# <span id="page-46-4"></span>Response Syntax

```
{
    "nextToken": "string",
    "repositories": [ 
        { 
           "repositoryId": "string",
           "repositoryName": "string"
        }
    ]
}
```
### Response Elements

If the action is successful, the service sends back an HTTP 200 response. The following data is returned in JSON format by the service.

#### <span id="page-47-0"></span>**[nextToken \(p. 42\)](#page-46-4)**

An enumeration token that allows the operation to batch the results of the operation. Batch sizes are 1,000 for list repository operations. When the client sends the token back to AWS CodeCommit, another page of 1,000 records is retrieved. Type: String

#### <span id="page-47-1"></span>**[repositories \(p. 42\)](#page-46-4)**

Lists the repositories called by the list repositories operation.

Type: array of [RepositoryNameIdPair \(p. 68\)](#page-72-2) objects

### Errors

For information about the errors that are common to all actions, see [Common Errors \(p. 74\)](#page-78-0).

#### **InvalidContinuationTokenException**

The specified continuation token is not valid.

HTTP Status Code: 400

#### **InvalidOrderException**

The specified sort order is not valid.

### HTTP Status Code: 400

#### **InvalidSortByException**

The specified sort by value is not valid. HTTP Status Code: 400

# Example

### Sample Request

```
POST / HTTP/1.1
Host: codecommit.us-east-1.amazonaws.com
Accept-Encoding: identity
Content-Length: 2
X-Amz-Target: CodeCommit_20150413.ListRepositories
X-Amz-Date: 20151028T212036Z
User-Agent: aws-cli/1.7.38 Python/2.7.9 Windows/7
Content-Type: application/x-amz-json-1.1
Authorization: AWS4-HMAC-SHA256 Credential=AKIAI44QH8DHBEXAMPLE/20151028/us-
east-1/codecommit/aws4_request, SignedHeaders=content-type;host;user-agent;x-
amz-date;x-amz-target, Signature=8d9b5998EXAMPLE
```
#### {}

### Sample Response

```
HTTP/1.1 200 OK
x-amzn-RequestId: 0728aaa8-EXAMPLE
Content-Type: application/x-amz-json-1.1
Content-Length: 721
Date: Wed, 28 Oct 2015 21:20:37 GMT
{
```
"repositories":[

```
 {
    "repositoryId": "f7579e13-b83e-4027-aaef-650c0EXAMPLE",
       "repositoryName": "MyDemoRepo"
     },
     {
       "repositoryId": "cfc29ac4-b0cb-44dc-9990-f6f51EXAMPLE"
    "repositoryName": "MyOtherDemoRepo"
     }
  ]
}
```
# See Also

- [AWS Command Line Interface](http://docs.aws.amazon.com/goto/aws-cli/codecommit-2015-04-13/ListRepositories)
- [AWS SDK for .NET](http://docs.aws.amazon.com/goto/DotNetSDKV3/codecommit-2015-04-13/ListRepositories)
- [AWS SDK for C++](http://docs.aws.amazon.com/goto/SdkForCpp/codecommit-2015-04-13/ListRepositories)
- [AWS SDK for Go](http://docs.aws.amazon.com/goto/SdkForGoV1/codecommit-2015-04-13/ListRepositories)
- [AWS SDK for Java](http://docs.aws.amazon.com/goto/SdkForJava/codecommit-2015-04-13/ListRepositories)
- [AWS SDK for JavaScript](http://docs.aws.amazon.com/goto/AWSJavaScriptSDK/codecommit-2015-04-13/ListRepositories)
- [AWS SDK for PHP V3](http://docs.aws.amazon.com/goto/SdkForPHPV3/codecommit-2015-04-13/ListRepositories)
- [AWS SDK for Python](http://docs.aws.amazon.com/goto/boto3/codecommit-2015-04-13/ListRepositories)
- [AWS SDK for Ruby V2](http://docs.aws.amazon.com/goto/SdkForRubyV2/codecommit-2015-04-13/ListRepositories)

# <span id="page-49-2"></span>PutRepositoryTriggers

Replaces all triggers for a repository. This can be used to create or delete triggers.

# Request Syntax

```
{
    "repositoryName": "string",
    "triggers": [ 
       { 
           "branches": [ "string" ],
           "customData": "string",
           "destinationArn": "string",
           "events": [ "string" ],
           "name": "string"
       }
    ]
}
```
### Request Parameters

For information about the parameters that are common to all actions, see [Common](#page-76-0) [Parameters \(p. 72\).](#page-76-0)

The request accepts the following data in JSON format.

#### <span id="page-49-0"></span>**[repositoryName \(p. 45\)](#page-49-2)**

The name of the repository where you want to create or update the trigger. Type: String Length Constraints: Minimum length of 1. Maximum length of 100. Pattern:  $[\ \wedge w \ \ -] +$ Required: Yes **[triggers \(p. 45\)](#page-49-2)**

<span id="page-49-1"></span>The JSON block of configuration information for each trigger. Type: array of [RepositoryTrigger \(p. 69\)](#page-73-5) objects Required: Yes

### <span id="page-49-4"></span>Response Syntax

```
 "configurationId": "string"
}
```
### Response Elements

If the action is successful, the service sends back an HTTP 200 response. The following data is returned in JSON format by the service.

#### <span id="page-49-3"></span>**[configurationId \(p. 45\)](#page-49-4)**

{

The system-generated unique ID for the create or update operation. Type: String

### Errors

For information about the errors that are common to all actions, see [Common Errors \(p. 74\)](#page-78-0).

#### **EncryptionIntegrityChecksFailedException**

An encryption integrity check failed. HTTP Status Code: 500

#### **EncryptionKeyAccessDeniedException**

An encryption key could not be accessed.

HTTP Status Code: 400

#### **EncryptionKeyDisabledException**

The encryption key is disabled.

HTTP Status Code: 400

#### **EncryptionKeyNotFoundException**

No encryption key was found.

HTTP Status Code: 400

#### **EncryptionKeyUnavailableException**

The encryption key is not available.

HTTP Status Code: 400

#### **InvalidRepositoryNameException**

At least one specified repository name is not valid.

#### **Note**

This exception only occurs when a specified repository name is not valid. Other exceptions occur when a required repository parameter is missing, or when a specified repository does not exist.

HTTP Status Code: 400

#### **InvalidRepositoryTriggerBranchNameException**

One or more branch names specified for the trigger is not valid.

HTTP Status Code: 400

#### **InvalidRepositoryTriggerCustomDataException**

The custom data provided for the trigger is not valid.

HTTP Status Code: 400

#### **InvalidRepositoryTriggerDestinationArnException**

The Amazon Resource Name (ARN) for the trigger is not valid for the specified destination. The most common reason for this error is that the ARN does not meet the requirements for the service type.

HTTP Status Code: 400

#### **InvalidRepositoryTriggerEventsException**

One or more events specified for the trigger is not valid. Check to make sure that all events specified match the requirements for allowed events.

HTTP Status Code: 400

### **InvalidRepositoryTriggerNameException**

The name of the trigger is not valid.

HTTP Status Code: 400

#### **InvalidRepositoryTriggerRegionException**

The region for the trigger target does not match the region for the repository. Triggers must be created in the same region as the target for the trigger.

HTTP Status Code: 400

#### **MaximumBranchesExceededException**

The number of branches for the trigger was exceeded.

HTTP Status Code: 400

#### **MaximumRepositoryTriggersExceededException**

The number of triggers allowed for the repository was exceeded.

HTTP Status Code: 400

#### **RepositoryDoesNotExistException**

The specified repository does not exist. HTTP Status Code: 400

#### **RepositoryNameRequiredException**

A repository name is required but was not specified.

HTTP Status Code: 400

#### **RepositoryTriggerBranchNameListRequiredException**

At least one branch name is required but was not specified in the trigger configuration. HTTP Status Code: 400

#### **RepositoryTriggerDestinationArnRequiredException**

A destination ARN for the target service for the trigger is required but was not specified. HTTP Status Code: 400

#### **RepositoryTriggerEventsListRequiredException**

At least one event for the trigger is required but was not specified.

HTTP Status Code: 400

#### **RepositoryTriggerNameRequiredException**

A name for the trigger is required but was not specified. HTTP Status Code: 400

#### **RepositoryTriggersListRequiredException**

The list of triggers for the repository is required but was not specified. HTTP Status Code: 400

### Example

### Sample Request

```
POST / HTTP/1.1
Host: codecommit.us-east-1.amazonaws.com
Accept-Encoding: identity
Content-Length: 468
X-Amz-Target: CodeCommit_20150413.PutRepositoryTriggers
X-Amz-Date: 20151028T232919Z
User-Agent: aws-cli/1.7.38 Python/2.7.9 Windows/7
Content-Type: application/x-amz-json-1.1
Authorization: AWS4-HMAC-SHA256 Credential=AKIAI44QH8DHBEXAMPLE/20151028/us-
east-1/codecommit/aws4_request, SignedHeaders=content-type;host;user-agent;x-
amz-date;x-amz-target, Signature=8d9b5998EXAMPLE
\{ "repositoryName": "ThisisaDemo", 
   "triggers": [
     {
    "destinationArn": "arn:aws:sns:us-
east-1:111111111111EXAMPLE:MyCodeCommitTopic",
    "branches": [
      "mainline", 
      "anotherbranch"
      ],
```

```
 "events": ["all"],
    "name": "MyFirstTrigger", 
    "customData": ""
 }, 
 {
    "destinationArn": "arn:aws:sns:us-
east-1:111111111111EXAMPLE:MyOtherCodeCommitTopic", 
   "branches": [], 
   "events": ["all"], 
   "name": "MySecondTrigger", 
   "customData": "Use the example-example IRC channel to discuss development
 on this repo"
 }
  ]
}
```
### Sample Response

```
HTTP/1.1 200 OK
x-amzn-RequestId: 0728aaa8-EXAMPLE
Content-Type: application/x-amz-json-1.1
Content-Length: 58
Date: Wed, 28 Oct 2015 23:29:21 GMT
{
   "configurationId":"6fa51cd8-35c1-EXAMPLE"
}
```
### See Also

- [AWS Command Line Interface](http://docs.aws.amazon.com/goto/aws-cli/codecommit-2015-04-13/PutRepositoryTriggers)
- [AWS SDK for .NET](http://docs.aws.amazon.com/goto/DotNetSDKV3/codecommit-2015-04-13/PutRepositoryTriggers)
- [AWS SDK for C++](http://docs.aws.amazon.com/goto/SdkForCpp/codecommit-2015-04-13/PutRepositoryTriggers)
- [AWS SDK for Go](http://docs.aws.amazon.com/goto/SdkForGoV1/codecommit-2015-04-13/PutRepositoryTriggers)
- [AWS SDK for Java](http://docs.aws.amazon.com/goto/SdkForJava/codecommit-2015-04-13/PutRepositoryTriggers)
- [AWS SDK for JavaScript](http://docs.aws.amazon.com/goto/AWSJavaScriptSDK/codecommit-2015-04-13/PutRepositoryTriggers)
- [AWS SDK for PHP V3](http://docs.aws.amazon.com/goto/SdkForPHPV3/codecommit-2015-04-13/PutRepositoryTriggers)
- [AWS SDK for Python](http://docs.aws.amazon.com/goto/boto3/codecommit-2015-04-13/PutRepositoryTriggers)
- [AWS SDK for Ruby V2](http://docs.aws.amazon.com/goto/SdkForRubyV2/codecommit-2015-04-13/PutRepositoryTriggers)

# **TestRepositoryTriggers**

Tests the functionality of repository triggers by sending information to the trigger target. If real data is available in the repository, the test will send data from the last commit. If no data is available, sample data will be generated.

# <span id="page-53-2"></span>Request Syntax

```
{
    "repositoryName": "string",
    "triggers": [ 
       { 
           "branches": [ "string" ],
          customData": "string",
          destinationArn": "string",
          events": [ "string" ],
           "name": "string"
       }
    ]
}
```
# Request Parameters

For information about the parameters that are common to all actions, see [Common](#page-76-0) [Parameters \(p. 72\).](#page-76-0)

The request accepts the following data in JSON format.

#### <span id="page-53-0"></span>**[repositoryName \(p. 49\)](#page-53-2)**

The name of the repository in which to test the triggers. Type: String Length Constraints: Minimum length of 1. Maximum length of 100. Pattern:  $[\wedge w \wedge -] +$ Required: Yes

### <span id="page-53-1"></span>**[triggers \(p. 49\)](#page-53-2)**

The list of triggers to test. Type: array of [RepositoryTrigger \(p. 69\)](#page-73-5) objects Required: Yes

### <span id="page-53-3"></span>Response Syntax

```
{
    "failedExecutions": [ 
       { 
           "failureMessage": "string",
           "trigger": "string"
       }
    ],
    "successfulExecutions": [ "string" ]
}
```
### Response Elements

If the action is successful, the service sends back an HTTP 200 response.

The following data is returned in JSON format by the service.

#### <span id="page-54-0"></span>**[failedExecutions \(p. 49\)](#page-53-3)**

The list of triggers that were not able to be tested. This list provides the names of the triggers that could not be tested, separated by commas.

Type: array of [RepositoryTriggerExecutionFailure \(p. 70\)](#page-74-2) objects

#### <span id="page-54-1"></span>**[successfulExecutions \(p. 49\)](#page-53-3)**

The list of triggers that were successfully tested. This list provides the names of the triggers that were successfully tested, separated by commas.

Type: array of Strings

### Errors

For information about the errors that are common to all actions, see [Common Errors \(p. 74\)](#page-78-0).

#### **EncryptionIntegrityChecksFailedException**

An encryption integrity check failed. HTTP Status Code: 500

#### **EncryptionKeyAccessDeniedException**

An encryption key could not be accessed. HTTP Status Code: 400

#### **EncryptionKeyDisabledException**

The encryption key is disabled.

HTTP Status Code: 400

#### **EncryptionKeyNotFoundException**

No encryption key was found. HTTP Status Code: 400

#### **EncryptionKeyUnavailableException**

The encryption key is not available. HTTP Status Code: 400

#### **InvalidRepositoryNameException**

At least one specified repository name is not valid.

#### **Note**

This exception only occurs when a specified repository name is not valid. Other exceptions occur when a required repository parameter is missing, or when a specified repository does not exist.

HTTP Status Code: 400

#### **InvalidRepositoryTriggerBranchNameException**

One or more branch names specified for the trigger is not valid.

HTTP Status Code: 400

#### **InvalidRepositoryTriggerCustomDataException**

The custom data provided for the trigger is not valid.

HTTP Status Code: 400

#### **InvalidRepositoryTriggerDestinationArnException**

The Amazon Resource Name (ARN) for the trigger is not valid for the specified destination. The most common reason for this error is that the ARN does not meet the requirements for the service type.

HTTP Status Code: 400

#### **InvalidRepositoryTriggerEventsException**

One or more events specified for the trigger is not valid. Check to make sure that all events specified match the requirements for allowed events.

HTTP Status Code: 400

#### **InvalidRepositoryTriggerNameException**

The name of the trigger is not valid.

HTTP Status Code: 400

#### **InvalidRepositoryTriggerRegionException**

The region for the trigger target does not match the region for the repository. Triggers must be created in the same region as the target for the trigger.

HTTP Status Code: 400

#### **MaximumBranchesExceededException**

The number of branches for the trigger was exceeded. HTTP Status Code: 400

### **MaximumRepositoryTriggersExceededException**

The number of triggers allowed for the repository was exceeded.

HTTP Status Code: 400

#### **RepositoryDoesNotExistException**

The specified repository does not exist.

HTTP Status Code: 400

#### **RepositoryNameRequiredException**

A repository name is required but was not specified.

HTTP Status Code: 400

#### **RepositoryTriggerBranchNameListRequiredException**

At least one branch name is required but was not specified in the trigger configuration.

HTTP Status Code: 400

#### **RepositoryTriggerDestinationArnRequiredException**

A destination ARN for the target service for the trigger is required but was not specified. HTTP Status Code: 400

#### **RepositoryTriggerEventsListRequiredException**

At least one event for the trigger is required but was not specified. HTTP Status Code: 400

#### **RepositoryTriggerNameRequiredException**

A name for the trigger is required but was not specified.

HTTP Status Code: 400

#### **RepositoryTriggersListRequiredException**

The list of triggers for the repository is required but was not specified. HTTP Status Code: 400

### Example

### Sample Request

```
POST / HTTP/1.1
Host: codecommit.us-east-1.amazonaws.com
Accept-Encoding: identity
Content-Length: 33
X-Amz-Target: CodeCommit_20150413.TestRepositoryTriggers
X-Amz-Date: 20151028T230050Z
```

```
User-Agent: aws-cli/1.7.38 Python/2.7.9 Windows/7
Content-Type: application/x-amz-json-1.1
Authorization: AWS4-HMAC-SHA256 Credential=AKIAI44QH8DHBEXAMPLE/20151028/us-
east-1/codecommit/aws4_request, SignedHeaders=content-type;host;user-agent;x-
amz-date;x-amz-target, Signature=8d9b5998EXAMPLE
{
       "repositoryName": "MyDemoRepo",
       "triggers": [
         {
           "name": "MyFirstTrigger",
           "destinationArn": "arn:aws:sns:us-
east-1:111111111111:MyCodeCommitTopic",
           "branches": [
             "mainline",
             "preprod"
           ],
           "events": [
             "all"
 ]
         }
```
### Sample Response

```
HTTP/1.1 200 OK
x-amzn-RequestId: 0728aaa8-EXAMPLE
Content-Type: application/x-amz-json-1.1
Content-Length: 107
Date: Wed, 28 Oct 2015 23:00:52 GMT
{
       "successfulExecutions": [
         "MyFirstTrigger"
       ],
       "failedExecutions": []
}
```
# See Also

- [AWS Command Line Interface](http://docs.aws.amazon.com/goto/aws-cli/codecommit-2015-04-13/TestRepositoryTriggers)
- [AWS SDK for .NET](http://docs.aws.amazon.com/goto/DotNetSDKV3/codecommit-2015-04-13/TestRepositoryTriggers)
- [AWS SDK for C++](http://docs.aws.amazon.com/goto/SdkForCpp/codecommit-2015-04-13/TestRepositoryTriggers)
- [AWS SDK for Go](http://docs.aws.amazon.com/goto/SdkForGoV1/codecommit-2015-04-13/TestRepositoryTriggers)
- [AWS SDK for Java](http://docs.aws.amazon.com/goto/SdkForJava/codecommit-2015-04-13/TestRepositoryTriggers)
- [AWS SDK for JavaScript](http://docs.aws.amazon.com/goto/AWSJavaScriptSDK/codecommit-2015-04-13/TestRepositoryTriggers)
- [AWS SDK for PHP V3](http://docs.aws.amazon.com/goto/SdkForPHPV3/codecommit-2015-04-13/TestRepositoryTriggers)
- [AWS SDK for Python](http://docs.aws.amazon.com/goto/boto3/codecommit-2015-04-13/TestRepositoryTriggers)
- [AWS SDK for Ruby V2](http://docs.aws.amazon.com/goto/SdkForRubyV2/codecommit-2015-04-13/TestRepositoryTriggers)

# UpdateDefaultBranch

Sets or changes the default branch name for the specified repository.

#### **Note**

{

}

If you use this operation to change the default branch name to the current default branch name, a success message is returned even though the default branch did not change.

# <span id="page-57-2"></span>Request Syntax

```
 "defaultBranchName": "string",
 "repositoryName": "string"
```
### Request Parameters

For information about the parameters that are common to all actions, see [Common](#page-76-0) [Parameters \(p. 72\).](#page-76-0)

The request accepts the following data in JSON format.

#### <span id="page-57-0"></span>**[defaultBranchName \(p. 53\)](#page-57-2)**

<span id="page-57-1"></span>The name of the branch to set as the default. Type: String Length Constraints: Minimum length of 1. Maximum length of 100. Required: Yes **[repositoryName \(p. 53\)](#page-57-2)** The name of the repository to set or change the default branch for. Type: String

Length Constraints: Minimum length of 1. Maximum length of 100.

Pattern:  $[\ \forall w \ . - ] +$ 

Required: Yes

### Response Elements

If the action is successful, the service sends back an HTTP 200 response with an empty HTTP body.

### Errors

For information about the errors that are common to all actions, see [Common Errors \(p. 74\)](#page-78-0).

#### **BranchDoesNotExistException**

The specified branch does not exist. HTTP Status Code: 400

#### **BranchNameRequiredException**

A branch name is required but was not specified.

HTTP Status Code: 400

#### **EncryptionIntegrityChecksFailedException**

An encryption integrity check failed.

HTTP Status Code: 500

#### **EncryptionKeyAccessDeniedException**

An encryption key could not be accessed.

HTTP Status Code: 400

#### **EncryptionKeyDisabledException**

The encryption key is disabled.

HTTP Status Code: 400

#### **EncryptionKeyNotFoundException**

No encryption key was found.

HTTP Status Code: 400

#### **EncryptionKeyUnavailableException**

The encryption key is not available. HTTP Status Code: 400

#### **InvalidBranchNameException**

The specified branch name is not valid.

HTTP Status Code: 400

#### **InvalidRepositoryNameException**

At least one specified repository name is not valid.

#### **Note**

This exception only occurs when a specified repository name is not valid. Other exceptions occur when a required repository parameter is missing, or when a specified repository does not exist.

HTTP Status Code: 400

#### **RepositoryDoesNotExistException**

The specified repository does not exist. HTTP Status Code: 400

**RepositoryNameRequiredException**

A repository name is required but was not specified. HTTP Status Code: 400

### Example

### Sample Request

```
POST / HTTP/1.1
Host: codecommit.us-east-1.amazonaws.com
Accept-Encoding: identity
Content-Length: 71
X-Amz-Target: CodeCommit_20150413.UpdateDefaultBranch
X-Amz-Date: 20151029T151143Z
User-Agent: aws-cli/1.7.38 Python/2.7.9 Windows/7
Content-Type: application/x-amz-json-1.1
Authorization: AWS4-HMAC-SHA256 Credential=AKIAI44QH8DHBEXAMPLE/20151029/us-
east-1/codecommit/aws4_request, SignedHeaders=content-type;host;user-agent;x-
amz-date;x-amz-target, Signature=8d9b5998EXAMPLE
{
   "defaultBranchName": "MyNewBranch",
   "repositoryName": "MyDemoRepo"
}
```
### Sample Response

HTTP/1.1 200 OK

```
x-amzn-RequestId: 0728aaa8-EXAMPLE
Content-Type: application/x-amz-json-1.1
Content-Length: 0
Date: Thu, 29 Oct 2015 15:11:44 GMT
```
# See Also

- [AWS Command Line Interface](http://docs.aws.amazon.com/goto/aws-cli/codecommit-2015-04-13/UpdateDefaultBranch)
- [AWS SDK for .NET](http://docs.aws.amazon.com/goto/DotNetSDKV3/codecommit-2015-04-13/UpdateDefaultBranch)
- [AWS SDK for C++](http://docs.aws.amazon.com/goto/SdkForCpp/codecommit-2015-04-13/UpdateDefaultBranch)
- [AWS SDK for Go](http://docs.aws.amazon.com/goto/SdkForGoV1/codecommit-2015-04-13/UpdateDefaultBranch)
- [AWS SDK for Java](http://docs.aws.amazon.com/goto/SdkForJava/codecommit-2015-04-13/UpdateDefaultBranch)
- [AWS SDK for JavaScript](http://docs.aws.amazon.com/goto/AWSJavaScriptSDK/codecommit-2015-04-13/UpdateDefaultBranch)
- [AWS SDK for PHP V3](http://docs.aws.amazon.com/goto/SdkForPHPV3/codecommit-2015-04-13/UpdateDefaultBranch)
- [AWS SDK for Python](http://docs.aws.amazon.com/goto/boto3/codecommit-2015-04-13/UpdateDefaultBranch)
- [AWS SDK for Ruby V2](http://docs.aws.amazon.com/goto/SdkForRubyV2/codecommit-2015-04-13/UpdateDefaultBranch)

# UpdateRepositoryDescription

Sets or changes the comment or description for a repository.

#### **Note**

{

}

The description field for a repository accepts all HTML characters and all valid Unicode characters. Applications that do not HTML-encode the description and display it in a web page could expose users to potentially malicious code. Make sure that you HTML-encode the description field in any application that uses this API to display the repository description on a web page.

# <span id="page-60-2"></span>Request Syntax

```
 "repositoryDescription": "string",
 "repositoryName": "string"
```
### Request Parameters

For information about the parameters that are common to all actions, see [Common](#page-76-0) [Parameters \(p. 72\).](#page-76-0)

The request accepts the following data in JSON format.

#### <span id="page-60-0"></span>**[repositoryDescription \(p. 56\)](#page-60-2)**

The new comment or description for the specified repository. Repository descriptions are limited to 1,000 characters.

Type: String Length Constraints: Maximum length of 1000. Required: No

#### <span id="page-60-1"></span>**[repositoryName \(p. 56\)](#page-60-2)**

The name of the repository to set or change the comment or description for.

Type: String Length Constraints: Minimum length of 1. Maximum length of 100. Pattern:  $[\wedge w \wedge -] +$ 

Required: Yes

### Response Elements

If the action is successful, the service sends back an HTTP 200 response with an empty HTTP body.

### Errors

For information about the errors that are common to all actions, see [Common Errors \(p. 74\)](#page-78-0).

#### **EncryptionIntegrityChecksFailedException**

An encryption integrity check failed.

HTTP Status Code: 500

### **EncryptionKeyAccessDeniedException**

An encryption key could not be accessed.

HTTP Status Code: 400

#### **EncryptionKeyDisabledException**

The encryption key is disabled.

HTTP Status Code: 400

#### **EncryptionKeyNotFoundException**

No encryption key was found.

HTTP Status Code: 400

#### **EncryptionKeyUnavailableException**

The encryption key is not available.

HTTP Status Code: 400

#### **InvalidRepositoryDescriptionException**

The specified repository description is not valid.

HTTP Status Code: 400

#### **InvalidRepositoryNameException**

At least one specified repository name is not valid.

#### **Note**

This exception only occurs when a specified repository name is not valid. Other exceptions occur when a required repository parameter is missing, or when a specified repository does not exist.

HTTP Status Code: 400

#### **RepositoryDoesNotExistException**

The specified repository does not exist.

HTTP Status Code: 400

#### **RepositoryNameRequiredException**

A repository name is required but was not specified. HTTP Status Code: 400

### Example

### Sample Request

```
POST / HTTP/1.1
Host: codecommit.us-east-1.amazonaws.com
Accept-Encoding: identity
Content-Length: 90
X-Amz-Target: CodeCommit_20150413.UpdateRepositoryDescription
X-Amz-Date: 20151029T153247Z
User-Agent: aws-cli/1.7.38 Python/2.7.9 Windows/7
Content-Type: application/x-amz-json-1.1
Authorization: AWS4-HMAC-SHA256 Credential=AKIAI44QH8DHBEXAMPLE/20151029/us-
east-1/codecommit/aws4_request, SignedHeaders=content-type;host;user-agent;x-
amz-date;x-amz-target, Signature=8d9b5998EXAMPLE
{
   "repositoryName": "MyDemoRepo", 
   "repositoryDescription": "This description was changed"
```
### Sample Response

}

```
HTTP/1.1 200 OK
x-amzn-RequestId: 0728aaa8-EXAMPLE
Content-Type: application/x-amz-json-1.1
Content-Length: 0
```
Date: Thu, 29 Oct 2015 15:32:49 GMT

### See Also

- [AWS Command Line Interface](http://docs.aws.amazon.com/goto/aws-cli/codecommit-2015-04-13/UpdateRepositoryDescription)
- [AWS SDK for .NET](http://docs.aws.amazon.com/goto/DotNetSDKV3/codecommit-2015-04-13/UpdateRepositoryDescription)
- [AWS SDK for C++](http://docs.aws.amazon.com/goto/SdkForCpp/codecommit-2015-04-13/UpdateRepositoryDescription)
- [AWS SDK for Go](http://docs.aws.amazon.com/goto/SdkForGoV1/codecommit-2015-04-13/UpdateRepositoryDescription)
- [AWS SDK for Java](http://docs.aws.amazon.com/goto/SdkForJava/codecommit-2015-04-13/UpdateRepositoryDescription)
- [AWS SDK for JavaScript](http://docs.aws.amazon.com/goto/AWSJavaScriptSDK/codecommit-2015-04-13/UpdateRepositoryDescription)
- [AWS SDK for PHP V3](http://docs.aws.amazon.com/goto/SdkForPHPV3/codecommit-2015-04-13/UpdateRepositoryDescription)
- [AWS SDK for Python](http://docs.aws.amazon.com/goto/boto3/codecommit-2015-04-13/UpdateRepositoryDescription)
- [AWS SDK for Ruby V2](http://docs.aws.amazon.com/goto/SdkForRubyV2/codecommit-2015-04-13/UpdateRepositoryDescription)

# UpdateRepositoryName

Renames a repository. The repository name must be unique across the calling AWS account. In addition, repository names are limited to 100 alphanumeric, dash, and underscore characters, and cannot include certain characters. The suffix ".git" is prohibited. For a full description of the limits on repository names, see [Limits](http://docs.aws.amazon.com/codecommit/latest/userguide/limits.html) in the AWS CodeCommit User Guide.

# <span id="page-63-2"></span>Request Syntax

```
{
    "newName": "string",
    "oldName": "string"
}
```
### Request Parameters

For information about the parameters that are common to all actions, see [Common](#page-76-0) [Parameters \(p. 72\).](#page-76-0)

The request accepts the following data in JSON format.

#### <span id="page-63-0"></span>**[newName \(p. 59\)](#page-63-2)**

The new name for the repository. Type: String Length Constraints: Minimum length of 1. Maximum length of 100. Pattern:  $[\wedge w \wedge -] +$ Required: Yes

### <span id="page-63-1"></span>**[oldName \(p. 59\)](#page-63-2)**

The existing name of the repository. Type: String Length Constraints: Minimum length of 1. Maximum length of 100. Pattern:  $[\wedge w \wedge -] +$ Required: Yes

### Response Elements

If the action is successful, the service sends back an HTTP 200 response with an empty HTTP body.

### Errors

For information about the errors that are common to all actions, see [Common Errors \(p. 74\)](#page-78-0).

#### **InvalidRepositoryNameException**

At least one specified repository name is not valid.

#### **Note**

This exception only occurs when a specified repository name is not valid. Other exceptions occur when a required repository parameter is missing, or when a specified repository does not exist.

HTTP Status Code: 400

#### **RepositoryDoesNotExistException**

The specified repository does not exist.

HTTP Status Code: 400

#### **RepositoryNameExistsException**

The specified repository name already exists. HTTP Status Code: 400

#### **RepositoryNameRequiredException**

A repository name is required but was not specified. HTTP Status Code: 400

# Example

### Sample Request

```
POST / HTTP/1.1
Host: codecommit.us-east-1.amazonaws.com
Accept-Encoding: identity
Content-Length: 62
X-Amz-Target: CodeCommit_20150413.UpdateRepositoryName
X-Amz-Date: 20151029T153512Z
User-Agent: aws-cli/1.7.38 Python/2.7.9 Windows/7
Content-Type: application/x-amz-json-1.1
Authorization: AWS4-HMAC-SHA256 Credential=AKIAI44QH8DHBEXAMPLE/20151029/us-
east-1/codecommit/aws4_request, SignedHeaders=content-type;host;user-agent;x-
amz-date;x-amz-target, Signature=8d9b5998EXAMPLE
{
```

```
 "newName": "MyRenamedDemoRepo", 
   "oldName": "MyDemoRepo"
}
```
### Sample Response

```
HTTP/1.1 200 OK
x-amzn-RequestId: 0728aaa8-EXAMPLE
Content-Type: application/x-amz-json-1.1
Content-Length: 0
Date: Thu, 29 Oct 2015 15:35:13 GMT
```
# See Also

- [AWS Command Line Interface](http://docs.aws.amazon.com/goto/aws-cli/codecommit-2015-04-13/UpdateRepositoryName)
- [AWS SDK for .NET](http://docs.aws.amazon.com/goto/DotNetSDKV3/codecommit-2015-04-13/UpdateRepositoryName)
- [AWS SDK for C++](http://docs.aws.amazon.com/goto/SdkForCpp/codecommit-2015-04-13/UpdateRepositoryName)
- [AWS SDK for Go](http://docs.aws.amazon.com/goto/SdkForGoV1/codecommit-2015-04-13/UpdateRepositoryName)
- [AWS SDK for Java](http://docs.aws.amazon.com/goto/SdkForJava/codecommit-2015-04-13/UpdateRepositoryName)
- [AWS SDK for JavaScript](http://docs.aws.amazon.com/goto/AWSJavaScriptSDK/codecommit-2015-04-13/UpdateRepositoryName)
- [AWS SDK for PHP V3](http://docs.aws.amazon.com/goto/SdkForPHPV3/codecommit-2015-04-13/UpdateRepositoryName)
- [AWS SDK for Python](http://docs.aws.amazon.com/goto/boto3/codecommit-2015-04-13/UpdateRepositoryName)
- [AWS SDK for Ruby V2](http://docs.aws.amazon.com/goto/SdkForRubyV2/codecommit-2015-04-13/UpdateRepositoryName)

# Data Types

The AWS CodeCommit API contains several data types that various actions use. This section describes each data type in detail.

#### **Note**

The order of each element in a data type structure is not guaranteed. Applications should not assume a particular order.

The following data types are supported:

- [BlobMetadata \(p. 62\)](#page-66-0)
- [BranchInfo \(p. 63\)](#page-67-0)
- [Commit \(p. 64\)](#page-68-0)
- [Difference \(p. 65\)](#page-69-0)
- [RepositoryMetadata \(p. 66\)](#page-70-10)
- [RepositoryNameIdPair \(p. 68\)](#page-72-2)
- [RepositoryTrigger \(p. 69\)](#page-73-5)
- [RepositoryTriggerExecutionFailure \(p. 70\)](#page-74-2)
- [UserInfo \(p. 71\)](#page-75-0)

# <span id="page-66-0"></span>**BlobMetadata**

Returns information about a specific Git blob object.

### **Contents**

### **blobId**

The full ID of the blob.

Type: String

Required: No

### **mode**

The file mode permissions of the blob. File mode permission codes include:

- 100644 indicates read/write
- 100755 indicates read/write/execute
- 160000 indicates a submodule
- 120000 indicates a symlink

Type: String

Required: No

### **path**

The path to the blob and any associated file name, if any. Type: String Required: No

# See Also

- [AWS SDK for C++](http://docs.aws.amazon.com/goto/SdkForCpp/codecommit-2015-04-13/BlobMetadata)
- [AWS SDK for Go](http://docs.aws.amazon.com/goto/SdkForGoV1/codecommit-2015-04-13/BlobMetadata)
- [AWS SDK for Java](http://docs.aws.amazon.com/goto/SdkForJava/codecommit-2015-04-13/BlobMetadata)
- [AWS SDK for Ruby V2](http://docs.aws.amazon.com/goto/SdkForRubyV2/codecommit-2015-04-13/BlobMetadata)

# <span id="page-67-0"></span>**BranchInfo**

Returns information about a branch.

# **Contents**

### **branchName**

The name of the branch. Type: String Length Constraints: Minimum length of 1. Maximum length of 100. Required: No **commitId** The ID of the last commit made to the branch. Type: String Required: No

# See Also

- [AWS SDK for C++](http://docs.aws.amazon.com/goto/SdkForCpp/codecommit-2015-04-13/BranchInfo)
- [AWS SDK for Go](http://docs.aws.amazon.com/goto/SdkForGoV1/codecommit-2015-04-13/BranchInfo)
- [AWS SDK for Java](http://docs.aws.amazon.com/goto/SdkForJava/codecommit-2015-04-13/BranchInfo)
- [AWS SDK for Ruby V2](http://docs.aws.amazon.com/goto/SdkForRubyV2/codecommit-2015-04-13/BranchInfo)

# <span id="page-68-0"></span>Commit

Returns information about a specific commit.

### **Contents**

### **additionalData**

Any additional data associated with the specified commit.

Type: String

Required: No

#### **author**

Information about the author of the specified commit. Information includes the date in timestamp format with GMT offset, the name of the author, and the email address for the author, as configured in Git.

Type: [UserInfo \(p. 71\)](#page-75-0) object

Required: No

#### **committer**

Information about the person who committed the specified commit, also known as the committer. Information includes the date in timestamp format with GMT offset, the name of the committer, and the email address for the committer, as configured in Git.

For more information about the difference between an author and a committer in Git, see [Viewing](http://git-scm.com/book/ch2-3.html) [the Commit History](http://git-scm.com/book/ch2-3.html) in Pro Git by Scott Chacon and Ben Straub.

Type: [UserInfo \(p. 71\)](#page-75-0) object

Required: No

#### **message**

The commit message associated with the specified commit.

Type: String

Required: No

#### **parents**

The parent list for the specified commit.

Type: array of Strings

Required: No

#### **treeId**

Tree information for the specified commit.

Type: String

Required: No

# See Also

- [AWS SDK for C++](http://docs.aws.amazon.com/goto/SdkForCpp/codecommit-2015-04-13/Commit)
- [AWS SDK for Go](http://docs.aws.amazon.com/goto/SdkForGoV1/codecommit-2015-04-13/Commit)
- [AWS SDK for Java](http://docs.aws.amazon.com/goto/SdkForJava/codecommit-2015-04-13/Commit)
- [AWS SDK for Ruby V2](http://docs.aws.amazon.com/goto/SdkForRubyV2/codecommit-2015-04-13/Commit)

# <span id="page-69-0"></span>**Difference**

Returns information about a set of differences for a commit specifier.

### **Contents**

### **afterBlob**

Information about an afterBlob data type object, including the ID, the file mode permission code, and the path.

Type: [BlobMetadata \(p. 62\)](#page-66-0) object

Required: No

### **beforeBlob**

Information about a beforeBlob data type object, including the ID, the file mode permission code, and the path.

Type: [BlobMetadata \(p. 62\)](#page-66-0) object

Required: No

### **changeType**

Whether the change type of the difference is an addition (A), deletion (D), or modification (M).

Type: String Valid Values: A | M | D Required: No

# See Also

- [AWS SDK for C++](http://docs.aws.amazon.com/goto/SdkForCpp/codecommit-2015-04-13/Difference)
- [AWS SDK for Go](http://docs.aws.amazon.com/goto/SdkForGoV1/codecommit-2015-04-13/Difference)
- [AWS SDK for Java](http://docs.aws.amazon.com/goto/SdkForJava/codecommit-2015-04-13/Difference)
- [AWS SDK for Ruby V2](http://docs.aws.amazon.com/goto/SdkForRubyV2/codecommit-2015-04-13/Difference)

# <span id="page-70-10"></span>RepositoryMetadata

Information about a repository.

### **Contents**

#### <span id="page-70-0"></span>**accountId**

The ID of the AWS account associated with the repository. Type: String

Required: No

#### <span id="page-70-1"></span>**Arn**

The Amazon Resource Name (ARN) of the repository.

Type: String

Required: No

#### <span id="page-70-2"></span>**cloneUrlHttp**

The URL to use for cloning the repository over HTTPS. Type: String Required: No

#### <span id="page-70-3"></span>**cloneUrlSsh**

The URL to use for cloning the repository over SSH. Type: String Required: No

#### <span id="page-70-4"></span>**creationDate**

The date and time the repository was created, in timestamp format.

Type: Timestamp

Required: No

#### <span id="page-70-5"></span>**defaultBranch**

The repository's default branch name.

Type: String

Length Constraints: Minimum length of 1. Maximum length of 100. Required: No

### <span id="page-70-6"></span>**lastModifiedDate**

The date and time the repository was last modified, in timestamp format.

Type: Timestamp

Required: No

#### <span id="page-70-7"></span>**repositoryDescription**

A comment or description about the repository.

Type: String

Length Constraints: Maximum length of 1000.

Required: No

#### <span id="page-70-8"></span>**repositoryId**

The ID of the repository.

Type: String

Required: No

#### <span id="page-70-9"></span>**repositoryName**

The repository's name.

Type: String

Length Constraints: Minimum length of 1. Maximum length of 100.

Pattern:  $[\ \wedge w \ \ -] +$ 

Required: No

# See Also

- [AWS SDK for C++](http://docs.aws.amazon.com/goto/SdkForCpp/codecommit-2015-04-13/RepositoryMetadata)
- [AWS SDK for Go](http://docs.aws.amazon.com/goto/SdkForGoV1/codecommit-2015-04-13/RepositoryMetadata)
- [AWS SDK for Java](http://docs.aws.amazon.com/goto/SdkForJava/codecommit-2015-04-13/RepositoryMetadata)
- [AWS SDK for Ruby V2](http://docs.aws.amazon.com/goto/SdkForRubyV2/codecommit-2015-04-13/RepositoryMetadata)
# RepositoryNameIdPair

Information about a repository name and ID.

# **Contents**

### **repositoryId**

The ID associated with the repository. Type: String Required: No

### **repositoryName**

The name associated with the repository.

Type: String

Length Constraints: Minimum length of 1. Maximum length of 100.

Pattern:  $[\ \forall w \ \ -] +$ 

Required: No

# See Also

- [AWS SDK for C++](http://docs.aws.amazon.com/goto/SdkForCpp/codecommit-2015-04-13/RepositoryNameIdPair)
- [AWS SDK for Go](http://docs.aws.amazon.com/goto/SdkForGoV1/codecommit-2015-04-13/RepositoryNameIdPair)
- [AWS SDK for Java](http://docs.aws.amazon.com/goto/SdkForJava/codecommit-2015-04-13/RepositoryNameIdPair)
- [AWS SDK for Ruby V2](http://docs.aws.amazon.com/goto/SdkForRubyV2/codecommit-2015-04-13/RepositoryNameIdPair)

# **RepositoryTrigger**

Information about a trigger for a repository.

## **Contents**

#### **branches**

The branches that will be included in the trigger configuration. If you specify an empty array, the trigger will apply to all branches.

### **Note**

While no content is required in the array, you must include the array itself.

Type: array of Strings

Length Constraints: Minimum length of 1. Maximum length of 100.

Required: No

#### **customData**

Any custom data associated with the trigger that will be included in the information sent to the target of the trigger.

Type: String

Required: No

#### **destinationArn**

The ARN of the resource that is the target for a trigger. For example, the ARN of a topic in Amazon Simple Notification Service (SNS).

Type: String

Required: Yes

#### **events**

The repository events that will cause the trigger to run actions in another service, such as sending a notification through Amazon Simple Notification Service (SNS).

### **Note**

The valid value "all" cannot be used with any other values.

Type: array of Strings

```
Valid Values: all | updateReference | createReference | deleteReference
Required: Yes
```
#### **name**

The name of the trigger.

Type: String Required: Yes

# See Also

- [AWS SDK for C++](http://docs.aws.amazon.com/goto/SdkForCpp/codecommit-2015-04-13/RepositoryTrigger)
- [AWS SDK for Go](http://docs.aws.amazon.com/goto/SdkForGoV1/codecommit-2015-04-13/RepositoryTrigger)
- [AWS SDK for Java](http://docs.aws.amazon.com/goto/SdkForJava/codecommit-2015-04-13/RepositoryTrigger)
- [AWS SDK for Ruby V2](http://docs.aws.amazon.com/goto/SdkForRubyV2/codecommit-2015-04-13/RepositoryTrigger)

# RepositoryTriggerExecutionFailure

A trigger failed to run.

# **Contents**

### **failureMessage**

Additional message information about the trigger that did not run. Type: String Required: No

### **trigger**

The name of the trigger that did not run.

Type: String Required: No

# See Also

- [AWS SDK for C++](http://docs.aws.amazon.com/goto/SdkForCpp/codecommit-2015-04-13/RepositoryTriggerExecutionFailure)
- [AWS SDK for Go](http://docs.aws.amazon.com/goto/SdkForGoV1/codecommit-2015-04-13/RepositoryTriggerExecutionFailure)
- [AWS SDK for Java](http://docs.aws.amazon.com/goto/SdkForJava/codecommit-2015-04-13/RepositoryTriggerExecutionFailure)
- [AWS SDK for Ruby V2](http://docs.aws.amazon.com/goto/SdkForRubyV2/codecommit-2015-04-13/RepositoryTriggerExecutionFailure)

# **UserInfo**

Information about the user who made a specified commit.

# **Contents**

### **date**

The date when the specified commit was pushed to the repository.

Type: String

Required: No

### **email**

The email address associated with the user who made the commit, if any.

Type: String Required: No

## **name**

The name of the user who made the specified commit. Type: String Required: No

# See Also

- [AWS SDK for C++](http://docs.aws.amazon.com/goto/SdkForCpp/codecommit-2015-04-13/UserInfo)
- [AWS SDK for Go](http://docs.aws.amazon.com/goto/SdkForGoV1/codecommit-2015-04-13/UserInfo)
- [AWS SDK for Java](http://docs.aws.amazon.com/goto/SdkForJava/codecommit-2015-04-13/UserInfo)
- [AWS SDK for Ruby V2](http://docs.aws.amazon.com/goto/SdkForRubyV2/codecommit-2015-04-13/UserInfo)

# Common Parameters

The following table lists the parameters that all actions use for signing Signature Version 4 requests. Any action-specific parameters are listed in the topic for that action. To view sample requests, see [Examples of Signed Signature Version 4 Requests](http://docs.aws.amazon.com/general/latest/gr/sigv4-signed-request-examples.html) or [Signature Version 4 Test Suite](http://docs.aws.amazon.com/general/latest/gr/signature-v4-test-suite.html) in the Amazon Web Services General Reference.

#### **Action**

The action to be performed.

Type: string

Required: Yes

#### **Version**

The API version that the request is written for, expressed in the format YYYY-MM-DD.

Type: string

Required: Yes

#### **X-Amz-Algorithm**

The hash algorithm that you used to create the request signature.

Condition: Specify this parameter when you include authentication information in a query string instead of in the HTTP authorization header.

Type: string

Valid Values: AWS4-HMAC-SHA256

Required: Conditional

#### **X-Amz-Credential**

The credential scope value, which is a string that includes your access key, the date, the region you are targeting, the service you are requesting, and a termination string ("aws4\_request"). The value is expressed in the following format: access\_key/YYYYMMDD/region/service/aws4\_request.

For more information, see [Task 2: Create a String to Sign for Signature Version 4](http://docs.aws.amazon.com/general/latest/gr/sigv4-create-string-to-sign.html) in the Amazon Web Services General Reference.

Condition: Specify this parameter when you include authentication information in a query string instead of in the HTTP authorization header.

Type: string

#### Required: Conditional

#### **X-Amz-Date**

The date that is used to create the signature. The format must be ISO 8601 basic format (YYYYMMDD'T'HHMMSS'Z'). For example, the following date time is a valid X-Amz-Date value: 20120325T120000Z.

Condition: X-Amz-Date is optional for all requests; it can be used to override the date used for signing requests. If the Date header is specified in the ISO 8601 basic format, X-Amz-Date is not required. When X-Amz-Date is used, it always overrides the value of the Date header. For more information, see [Handling Dates in Signature Version 4](http://docs.aws.amazon.com/general/latest/gr/sigv4-date-handling.html) in the Amazon Web Services General Reference.

Type: string

Required: Conditional

#### **X-Amz-Security-Token**

The temporary security token that was obtained through a call to AWS Security Token Service. For a list of services that support AWS Security Token Service, go to [Using Temporary Security](http://docs.aws.amazon.com/STS/latest/UsingSTS/UsingTokens.html) [Credentials to Access AWS](http://docs.aws.amazon.com/STS/latest/UsingSTS/UsingTokens.html) in Using Temporary Security Credentials.

Condition: If you're using temporary security credentials from the AWS Security Token Service, you must include the security token.

Type: string

Required: Conditional

### **X-Amz-Signature**

Specifies the hex-encoded signature that was calculated from the string to sign and the derived signing key.

Condition: Specify this parameter when you include authentication information in a query string instead of in the HTTP authorization header.

Type: string

Required: Conditional

#### **X-Amz-SignedHeaders**

Specifies all the HTTP headers that were included as part of the canonical request. For more information about specifying signed headers, see [Task 1: Create a Canonical Request For](http://docs.aws.amazon.com/general/latest/gr/sigv4-create-canonical-request.html) [Signature Version 4](http://docs.aws.amazon.com/general/latest/gr/sigv4-create-canonical-request.html) in the Amazon Web Services General Reference.

Condition: Specify this parameter when you include authentication information in a query string instead of in the HTTP authorization header.

Type: string

Required: Conditional

# Common Errors

This section lists the common errors that all actions return. Any action-specific errors are listed in the topic for the action.

#### **IncompleteSignature**

The request signature does not conform to AWS standards.

HTTP Status Code: 400

#### **InternalFailure**

The request processing has failed because of an unknown error, exception or failure.

HTTP Status Code: 500

#### **InvalidAction**

The action or operation requested is invalid. Verify that the action is typed correctly.

HTTP Status Code: 400

#### **InvalidClientTokenId**

The X.509 certificate or AWS access key ID provided does not exist in our records.

HTTP Status Code: 403

#### **InvalidParameterCombination**

Parameters that must not be used together were used together.

HTTP Status Code: 400

#### **InvalidParameterValue**

An invalid or out-of-range value was supplied for the input parameter.

HTTP Status Code: 400

#### **InvalidQueryParameter**

The AWS query string is malformed or does not adhere to AWS standards.

#### HTTP Status Code: 400

#### **MalformedQueryString**

The query string contains a syntax error.

HTTP Status Code: 404

#### **MissingAction**

The request is missing an action or a required parameter.

HTTP Status Code: 400

#### **MissingAuthenticationToken**

The request must contain either a valid (registered) AWS access key ID or X.509 certificate.

HTTP Status Code: 403

#### **MissingParameter**

A required parameter for the specified action is not supplied.

HTTP Status Code: 400

#### **OptInRequired**

The AWS access key ID needs a subscription for the service.

HTTP Status Code: 403

#### **RequestExpired**

The request reached the service more than 15 minutes after the date stamp on the request or more than 15 minutes after the request expiration date (such as for pre-signed URLs), or the date stamp on the request is more than 15 minutes in the future.

HTTP Status Code: 400

### **ServiceUnavailable**

The request has failed due to a temporary failure of the server.

HTTP Status Code: 503

### **Throttling**

The request was denied due to request throttling.

HTTP Status Code: 400

### **ValidationError**

The input fails to satisfy the constraints specified by an AWS service.

HTTP Status Code: 400